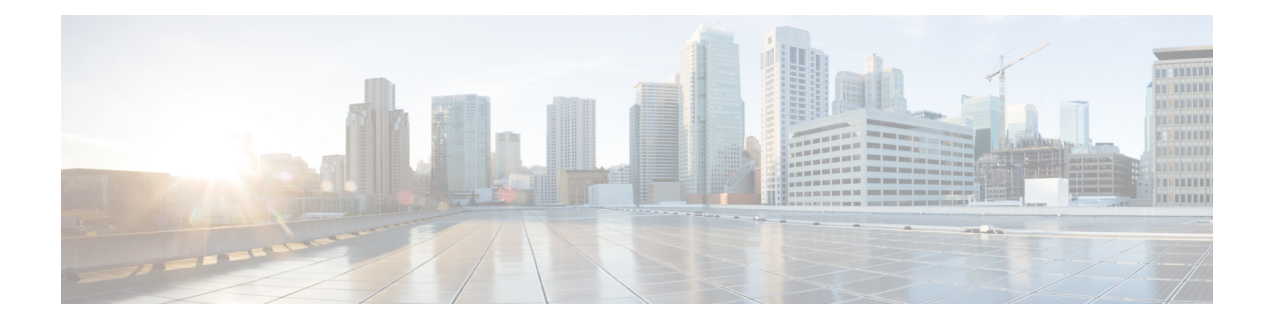

# **Multicast Source Discovery Protocol Commands**

This chapter describes the commands used to configure and monitor the Multicast Source Discovery Protocol (MSDP) on the Cisco ASR 9000 Series Router .

For detailed information about multicast routing concepts, configuration tasks, and examples, refer to the *Implementing Multicast Routing on the Cisco ASR 9000 Series Router* configuration module in *Multicast Configuration Guide for Cisco ASR 9000 Series Routers*.

- cache-sa [holdtime,](#page-1-0) on page 2
- [cache-sa-state,](#page-2-0) on page 3
- clear [msdp](#page-4-0) peer, on page 5
- clear msdp [sa-cache,](#page-5-0) on page 6
- clear [msdp](#page-7-0) stats, on page 8
- [connect-source,](#page-8-0) on page 9
- [default-peer](#page-10-0) , on page 11
- [description](#page-11-0) (peer), on page 12
- global maximum [external-sa,](#page-12-0) on page 13
- maximum [external-sa,](#page-13-0) on page 14
- maximum [peer-external-sa,](#page-15-0) on page 16
- [mesh-group](#page-17-0) (peer), on page 18
- [originator-id,](#page-18-0) on page 19
- [password](#page-19-0) (peer), on page 20
- peer [\(MSDP\),](#page-21-0) on page 22
- remote-as [\(multicast\),](#page-22-0) on page 23
- [sa-filter,](#page-23-0) on page 24
- show msdp [globals,](#page-25-0) on page 26
- show [msdp](#page-27-0) peer, on page 28
- show [msdp](#page-29-0) rpf, on page 30
- show [msdp](#page-31-0) nsr, on page 32
- show msdp [sa-cache,](#page-32-0) on page 33
- show msdp [statistics](#page-36-0) peer, on page 37
- show msdp [summary,](#page-38-0) on page 39
- show msdp vrf [context,](#page-40-0) on page 41
- [shutdown](#page-42-0) (MSDP), on page 43
- [ttl-threshold](#page-43-0) (MSDP), on page 44

### <span id="page-1-0"></span>**cache-sa holdtime**

To configure the cache source-active (SA) state hold-time period on a router, use the **cache-sa-holdtime** command in MSDP configuration mode. To return to the default behavior, use the **no** form of this command. **cache-sa-holdtime** *holdtime-number* **no cache-sa-holdtime** *holdtime-number* **Syntax Description** *holdtime-number* Hold-time period (in seconds). Range is 150 to 3600. **Command Default** *holdtime-number* : 150 seconds **Command Modes** MSDP configuration **Command History Release Modification** Release 3.7.2 This command was introduced. **Usage Guidelines** To use this command, you must be in a user group associated with a task group that includes appropriate task IDs. If the user group assignment is preventing you from using a command, contact your AAA administrator for assistance. The **cache-sa-holdtime** command is used to increase the cache SA state hold time. Any cache entry that is created usually expires after 150 seconds. For troubleshooting purposes, you may need Multicast Source Discovery Protocol (MSDP) to keep SA cache entries for a longer period. **Task ID Task ID Operations** multicast read, write **Examples** The following example shows how to set the cache SA state hold-time period to 200 seconds: RP/0/RSP0/CPU0:router# **configure** RP/0/RSP0/CPU0:router(config)# **router msdp** RP/0/RSP0/CPU0:router(config-msdp)# **cache-sa-holdtime 200 Related Commands Command Command Command Description** [cache-sa-state,](#page-2-0) on page 3 Controls cache source-active (SA) state on a router.

## <span id="page-2-0"></span>**cache-sa-state**

To control cache source-active (SA) state on a router, use the **cache-sa-state** command in MSDP configuration mode. To return to the default behavior, use the **no** form of this command.

**cache-sa-state** {**list** *access-list-number*|**rp-list** *access-list-name*} **no cache-sa-state** {**list** *access-list-number*|**rp-list** *access-list-name*}

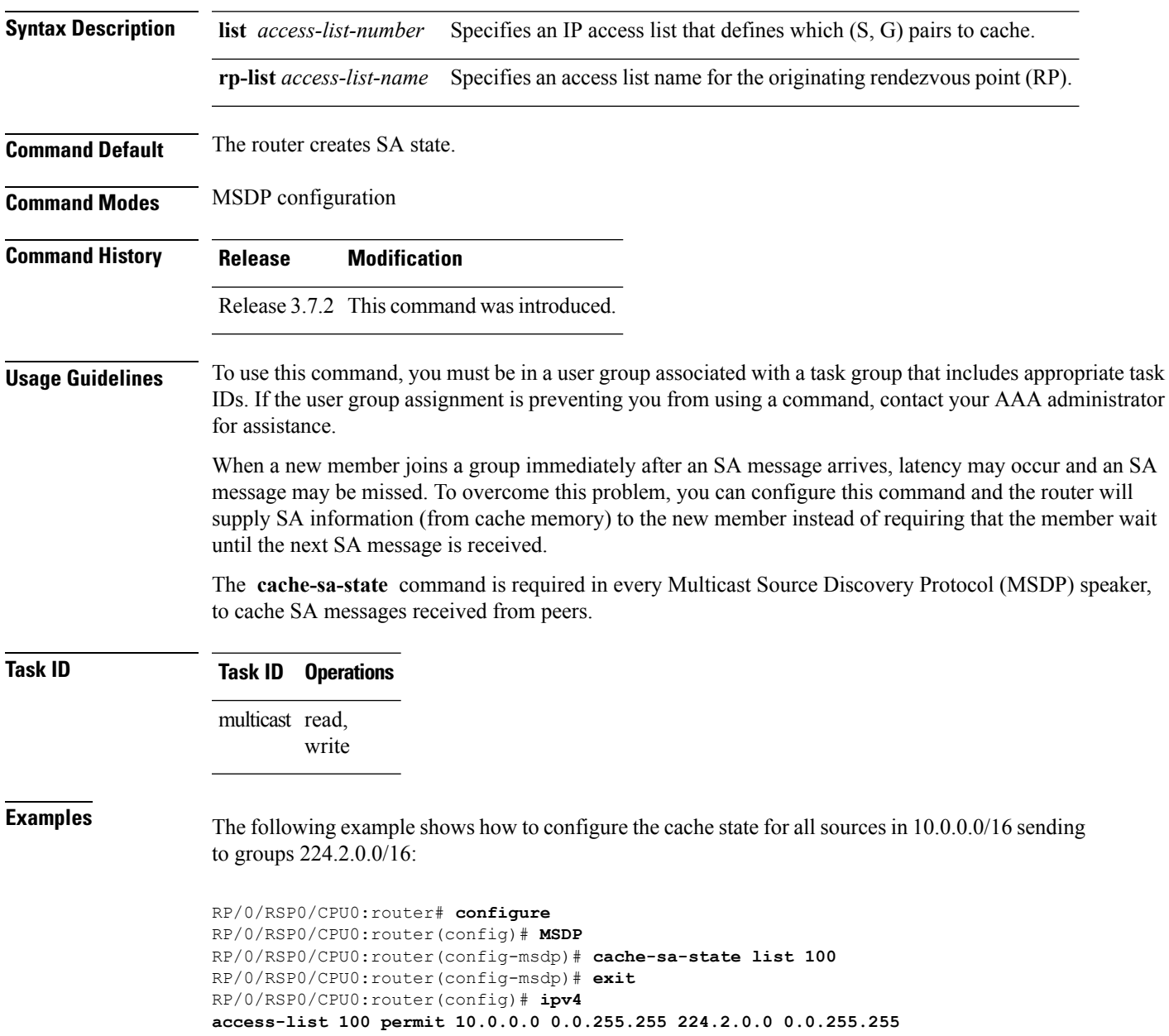

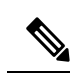

The source and destination fields in the access list matches on the (S,G) fields in the SA messages. We recommend that the first address and mask field in the access list is used for the source and the second field in the access list is used for the group or destination. **Note**

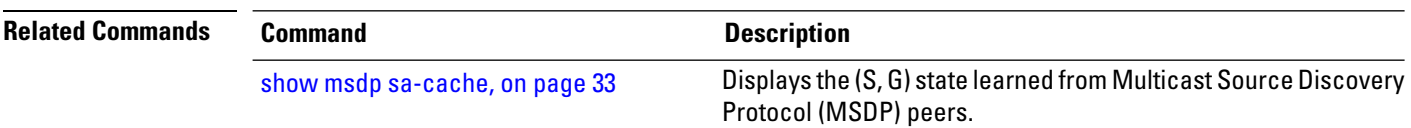

# <span id="page-4-0"></span>**clear msdp peer**

To clear the TCP connection of the specified Multicast Source Discovery Protocol (MSDP) peer, use the **clear msdp peer** command in EXEC mode.

**clear msdp [ipv4] peer** *peer-address*

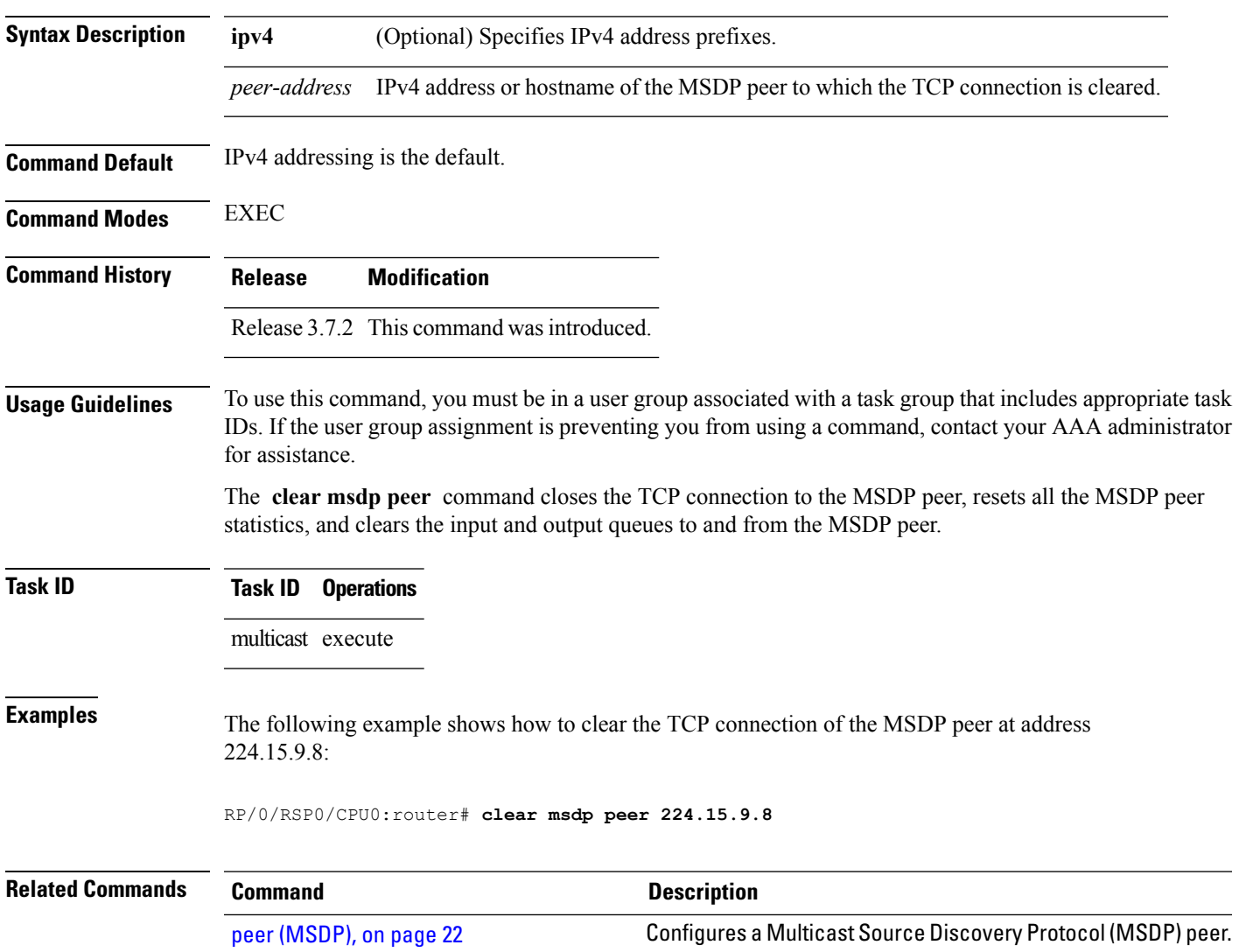

# <span id="page-5-0"></span>**clear msdp sa-cache**

To clear external Multicast Source Discovery Protocol (MSDP) source-active (SA) cache entries, use the **clear msdp sa-cache** command in EXEC mode.

**clear msdp [ipv4] sa-cache** [*group-address*]

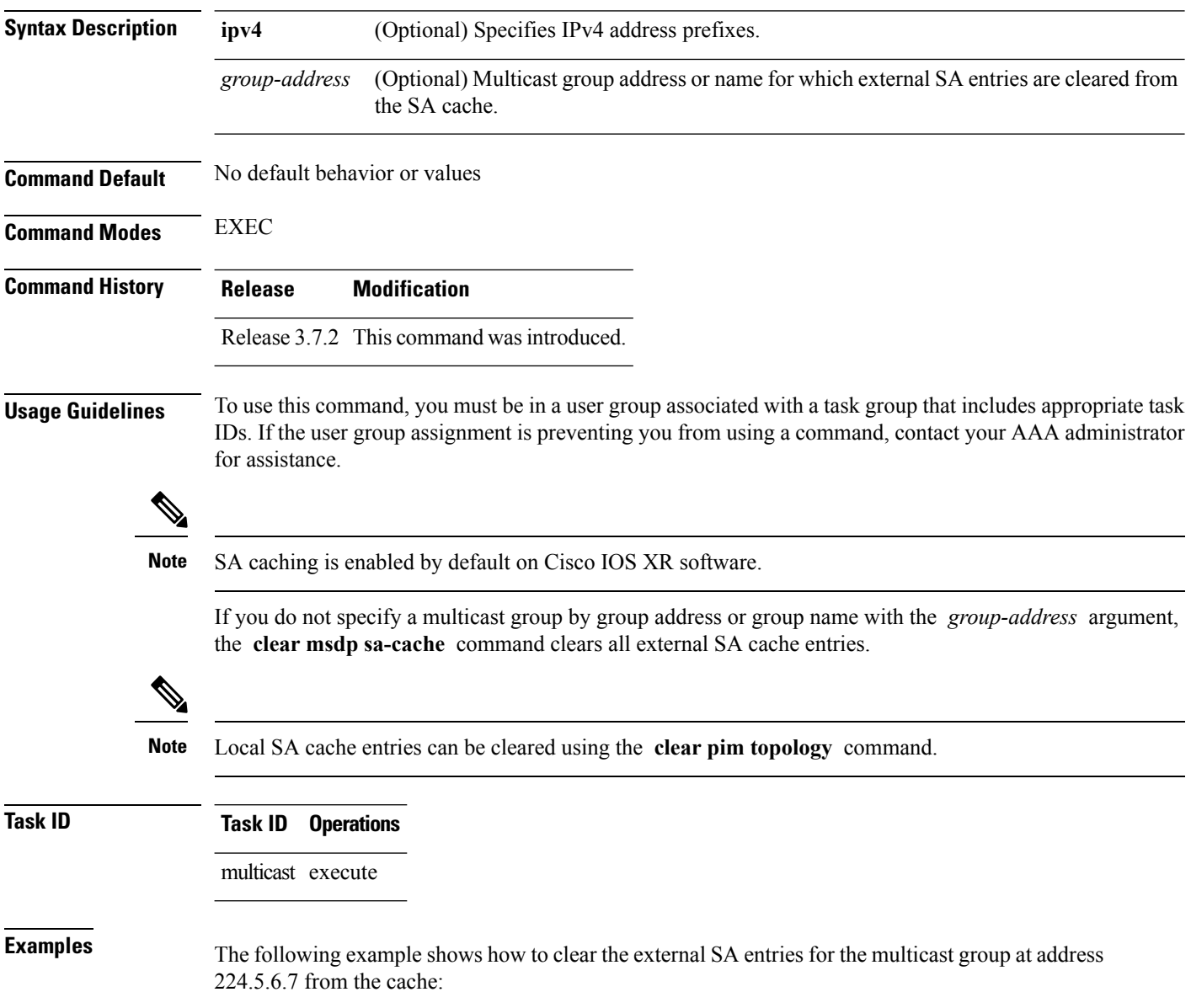

I

RP/0/RSP0/CPU0:router# **clear msdp sa-cache 224.5.6.7**

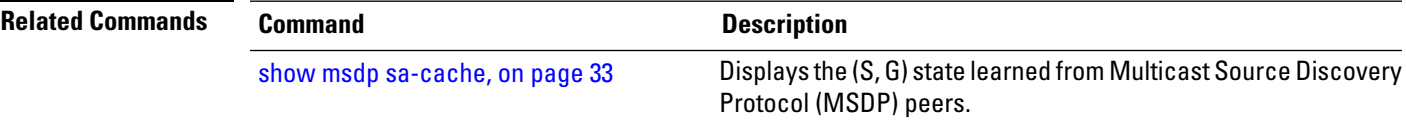

# <span id="page-7-0"></span>**clear msdp stats**

To reset Multicast Source Discovery Protocol (MSDP) peer statistic counters, use the **clear msdp stats** command in EXEC mode.

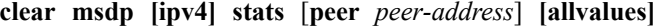

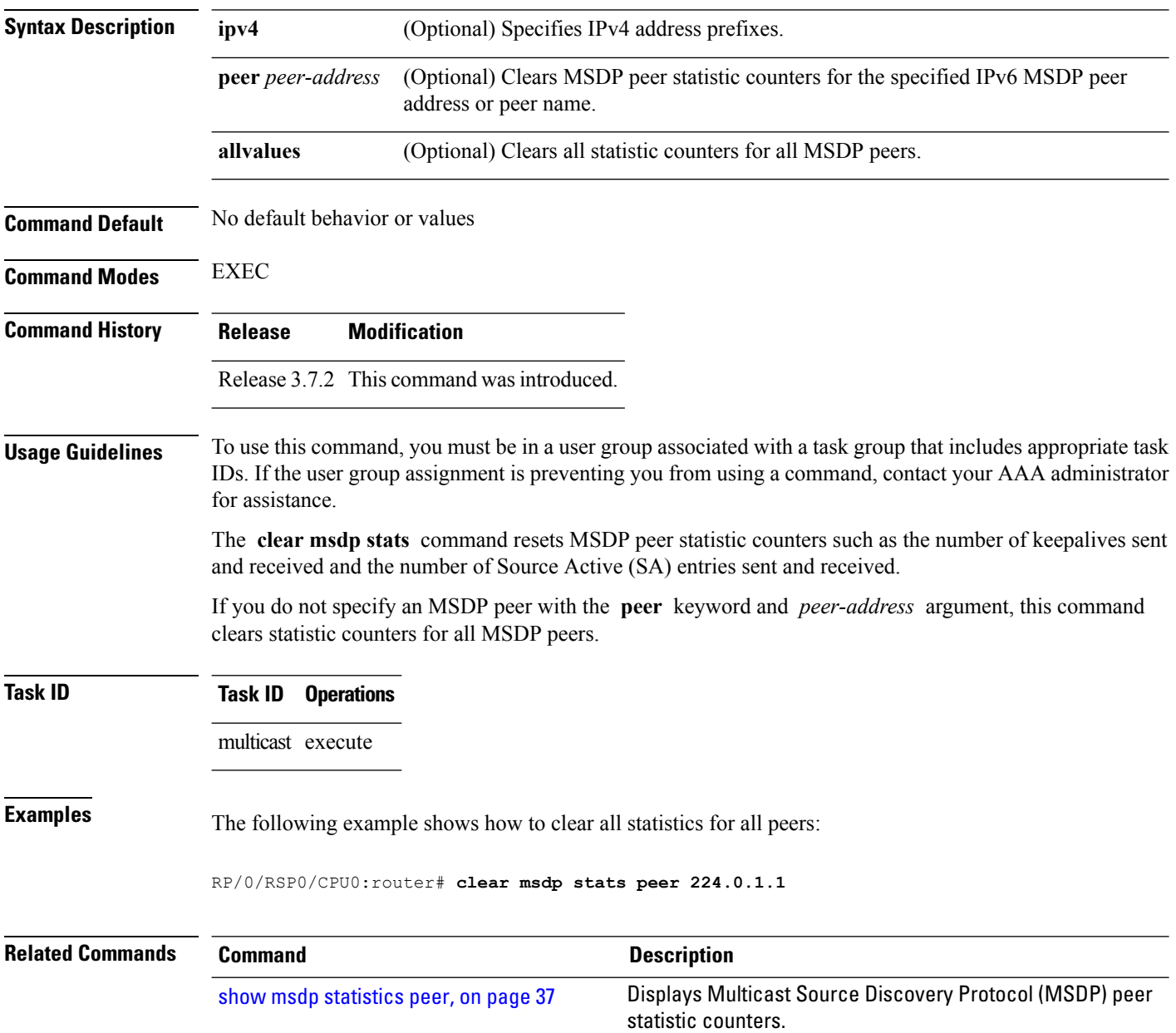

### <span id="page-8-0"></span>**connect-source**

To configure a source address used for a Multicast Source Discovery Protocol (MSDP) connection, use the **connect-source** command in the appropriate configuration mode. To return to the default behavior, use the **no** form of this command.

**connect-source** *type* [*interface-path-id*] **no connect-source** *type* [*interface-path-id*]

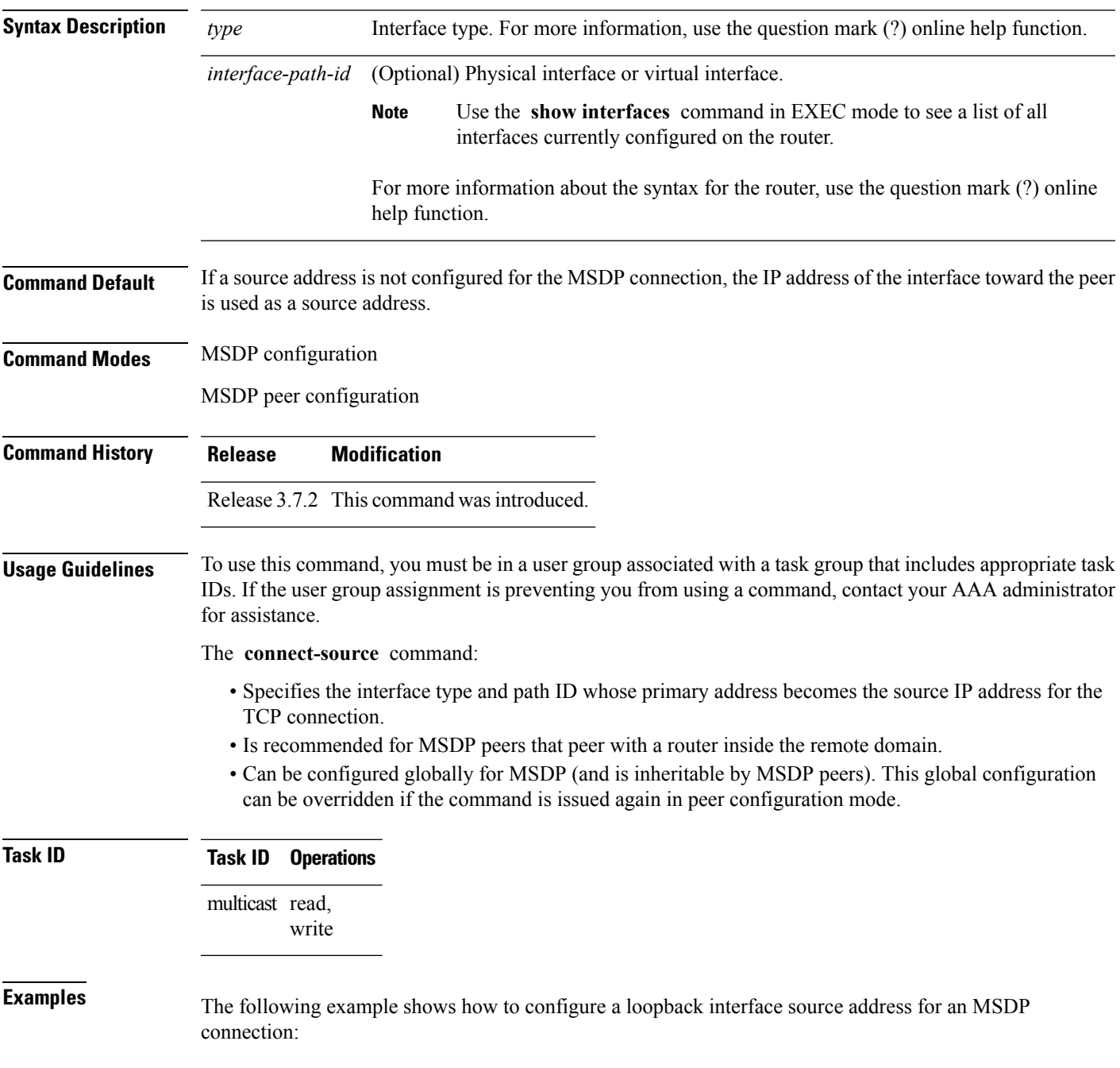

RP/0/RSP0/CPU0:router(config)# **interface loopback 0** RP/0/RSP0/CPU0:router(config-if)# **ipv4 address 10.1.1.1/24** RP/0/RSP0/CPU0:router(config-if)# **exit** RP/0/RSP0/CPU0:router(config)# **router msdp** RP/0/RSP0/CPU0:router(config-msdp)# **connect-source loopback 0**

# <span id="page-10-0"></span>**default-peer**

To define a default peer from which to accept all Multicast Source Discovery Protocol (MSDP) source-active (SA) messages, use the **default-peer** command in MSDP configuration mode. To return to the default behavior, use the **no** form of this command.

**default-peer** *ip-address* **no default-peer**

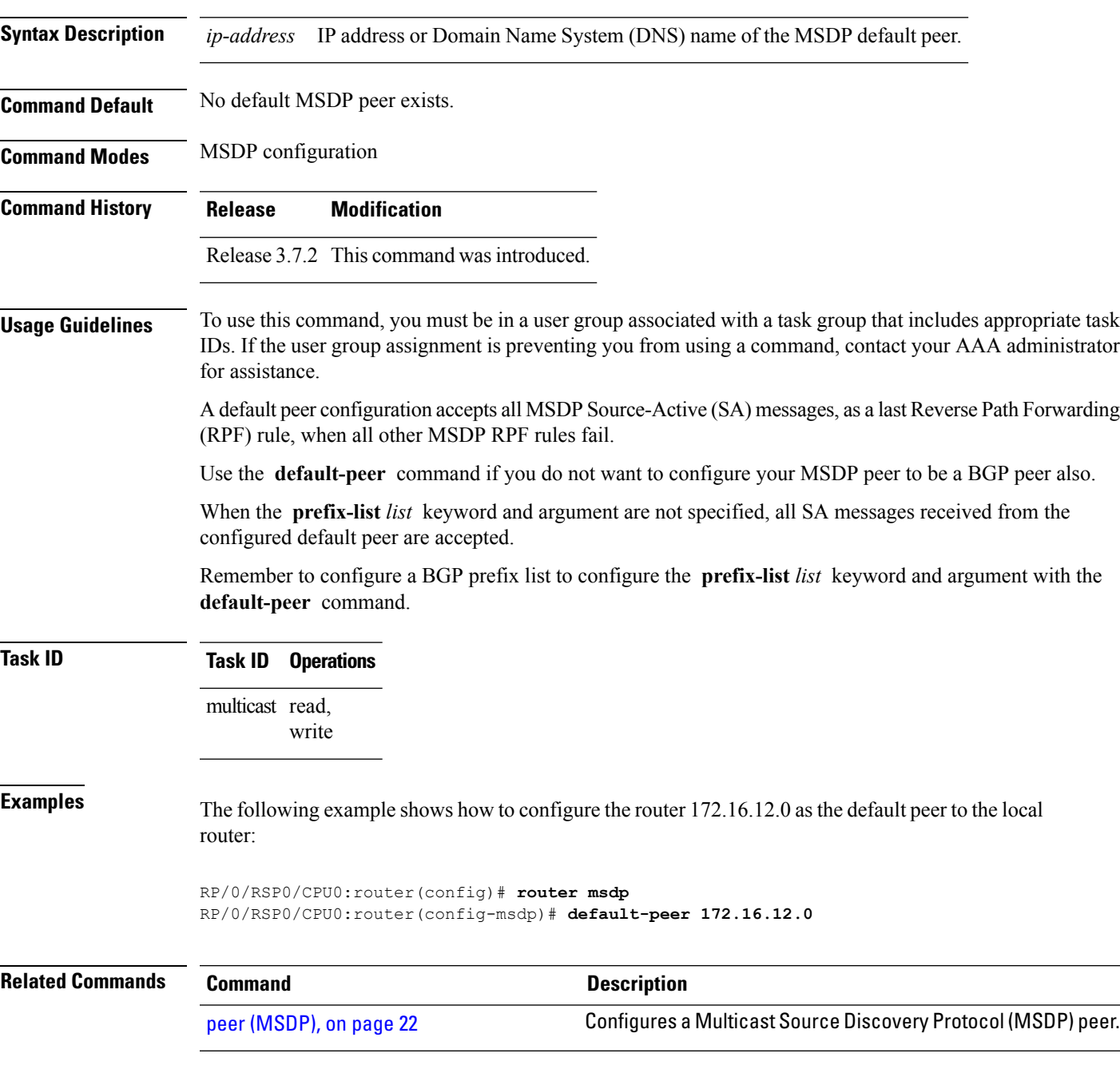

# <span id="page-11-0"></span>**description (peer)**

To add descriptive text to the configuration for a Multicast Source Discovery Protocol (MSDP) peer, use the **description** command in peer configuration mode. To return to the default behavior, use the **no** form of this command.

**description** *peer-address text* **no description** *peer-address text*

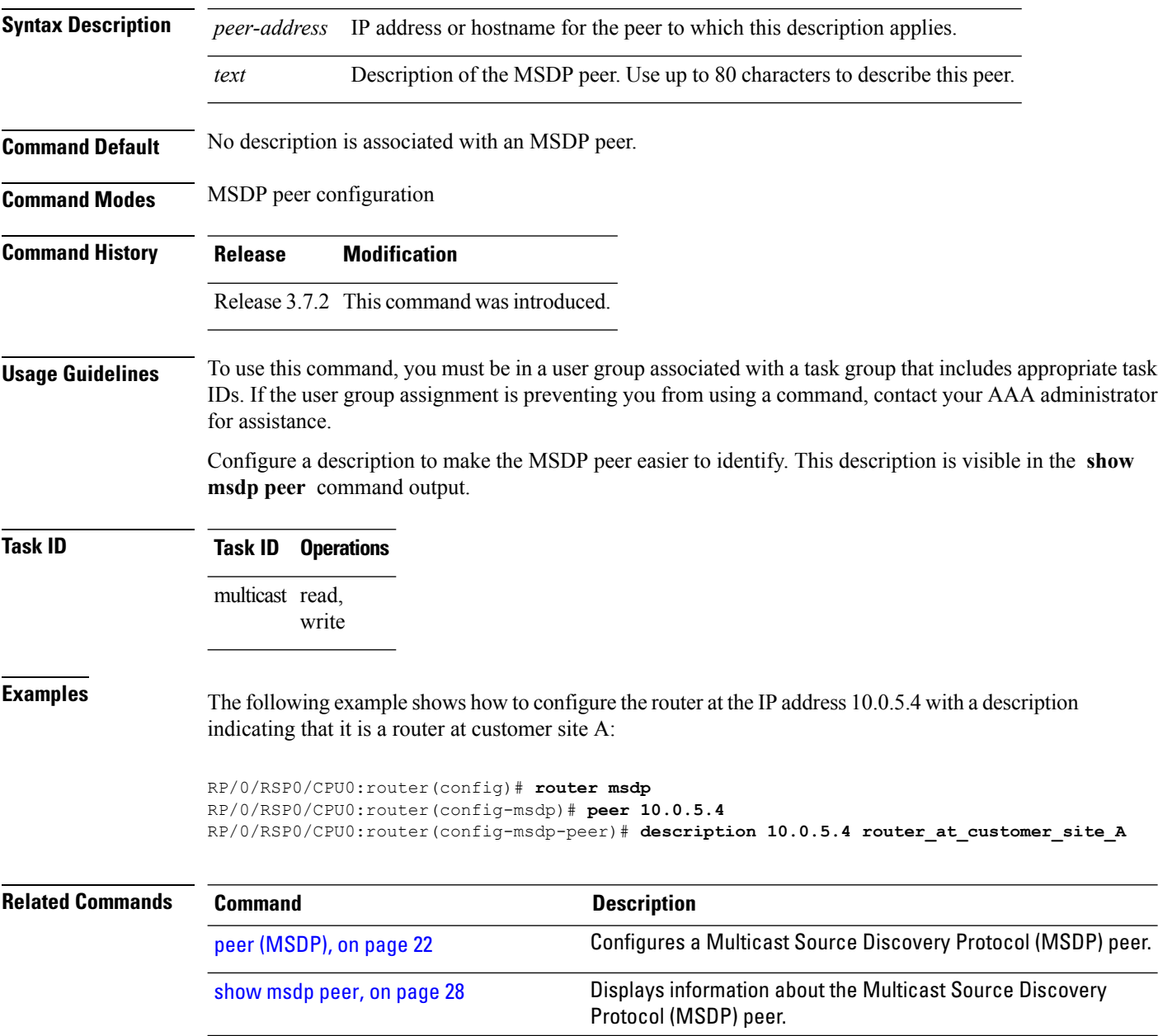

Ш

# <span id="page-12-0"></span>**global maximum external-sa**

To limit the total number of source active (SA) messages across all VRFs, use the **global maximum external-sa** command in the MSDP configuration mode. To remove the set SA messages limit use the **no** form of the command.

**global maximum external-sa** *value* **no global maximum external-sa**

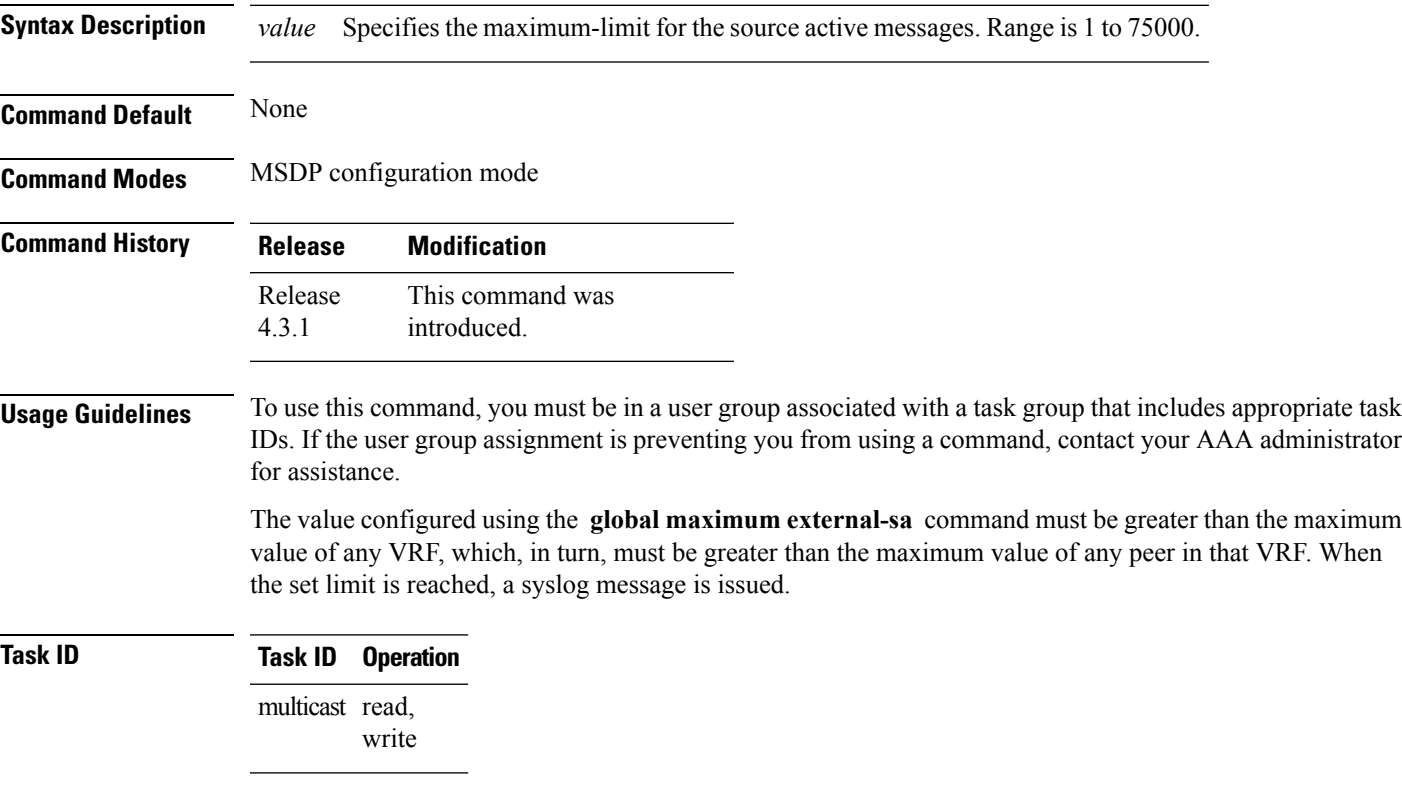

This example shows the maximum-limit value for the source active messages, set to 100:

RP/0/RSP0/CPU0:router (config-msdp) # **global maximum external-sa 100**

# <span id="page-13-0"></span>**maximum external-sa**

To configure the maximum number of external Multicast Source Discovery Protocol (MSDP) source-active (SA) entries that can be learned by the router or by a specific MSDP peer, use the **maximum external-sa** command in the appropriate configuration mode. To return to the default behavior, use the **no** form of this command.

**maximum external-sa** *entries* **no maximum external-sa**

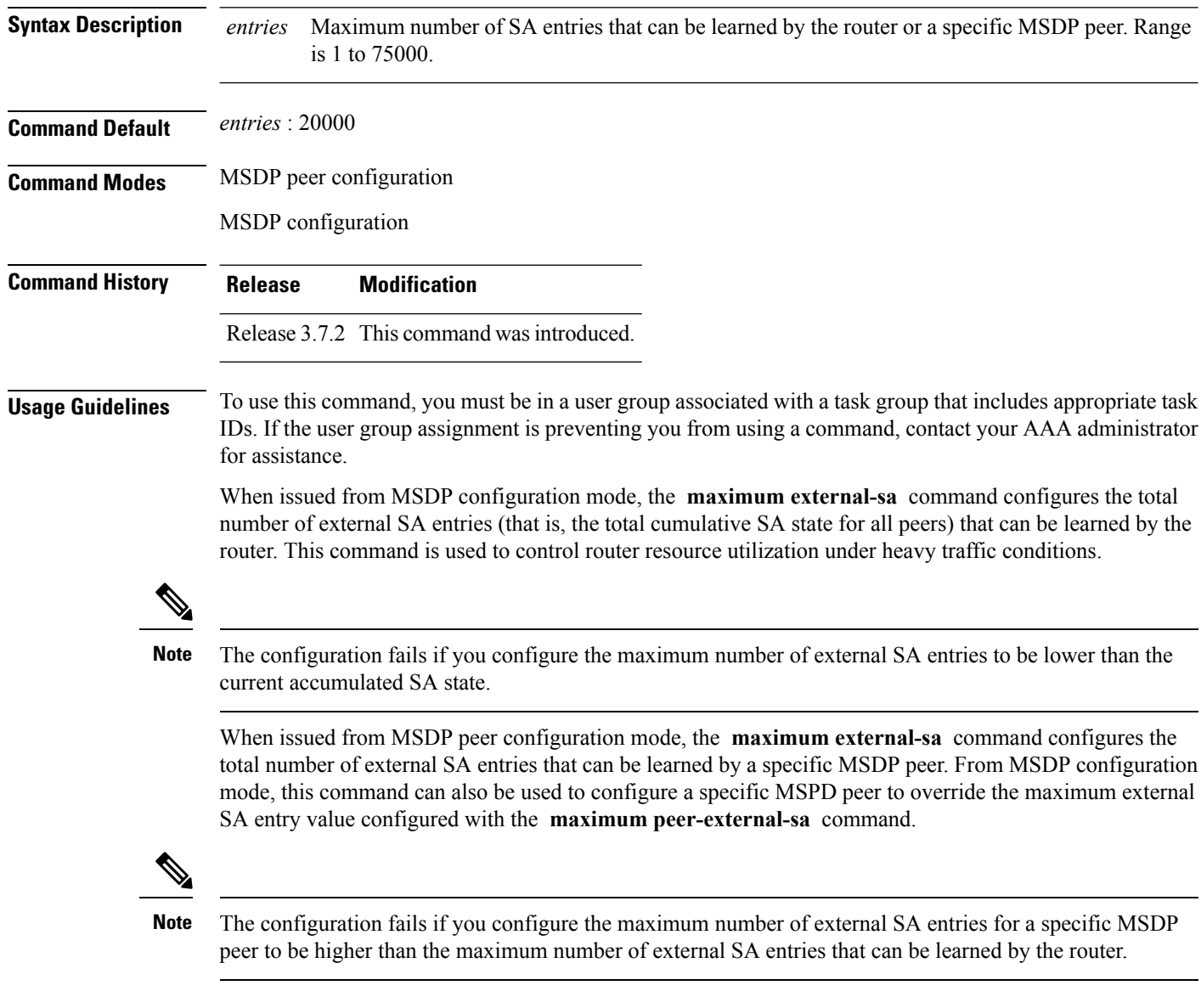

 $\mathbf I$ 

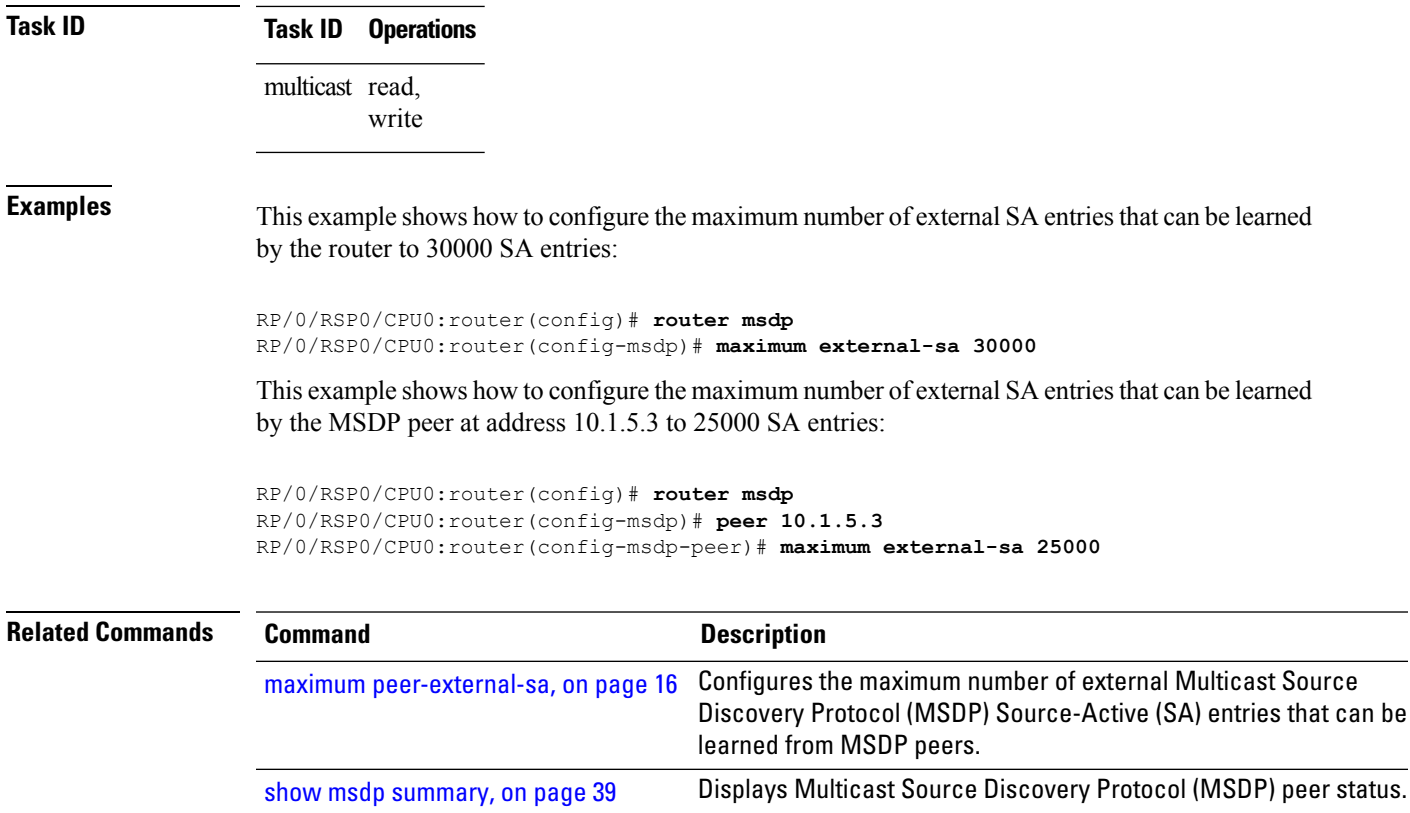

# <span id="page-15-0"></span>**maximum peer-external-sa**

To configure the maximum number of external Multicast Source Discovery Protocol (MSDP) Source-Active (SA) entries that can be learned from MSDP peers, use the **maximum peer-external-sa** command in MSDP configuration mode. To return to the default behavior, use the **no** form of this command.

**maximum peer-external-sa** *entries* **no maximum peer-external-sa**

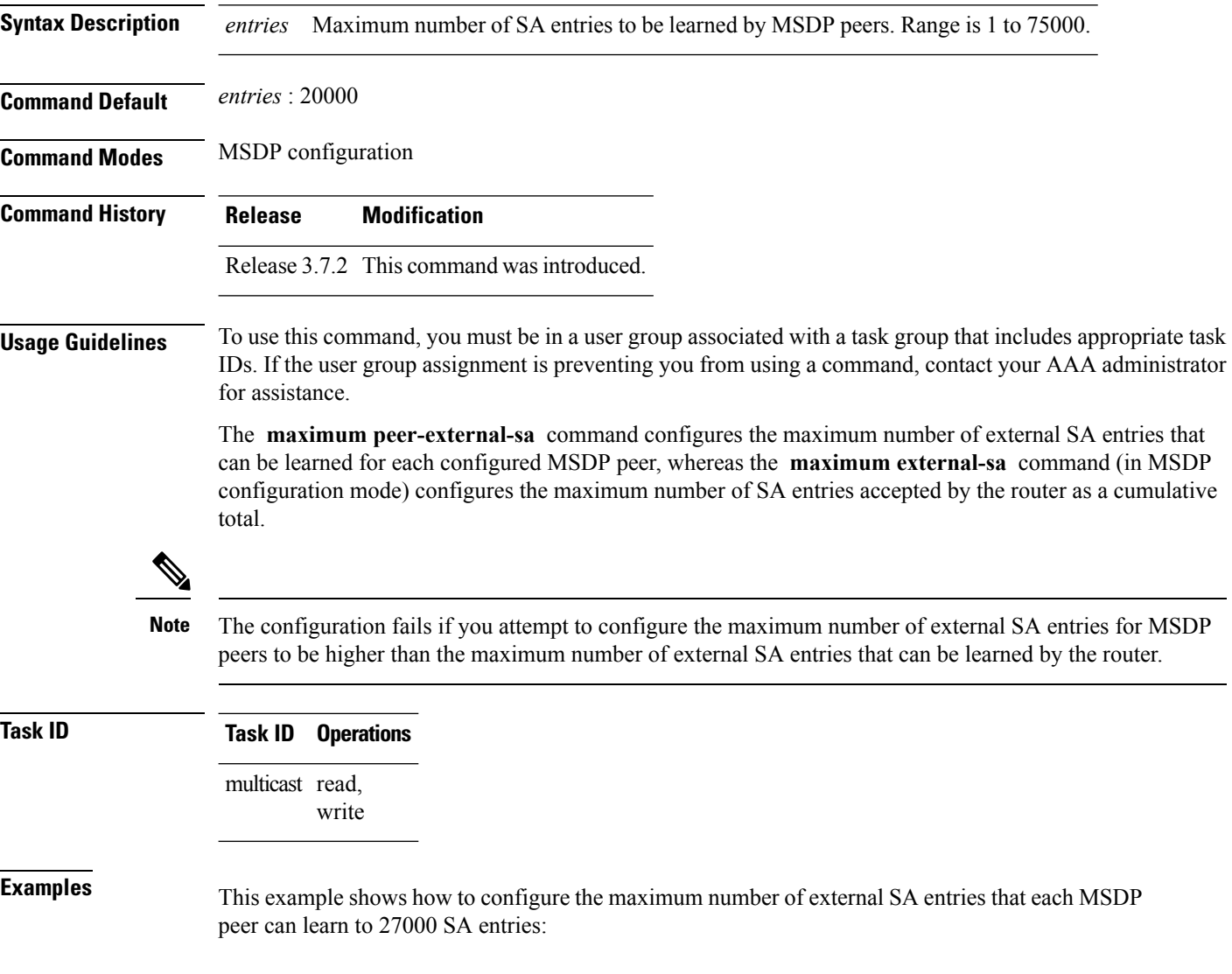

RP/0/RSP0/CPU0:router(config)# **router msdp** RP/0/RSP0/CPU0:router(config-msdp)# **maximum peer-external-sa 27000**

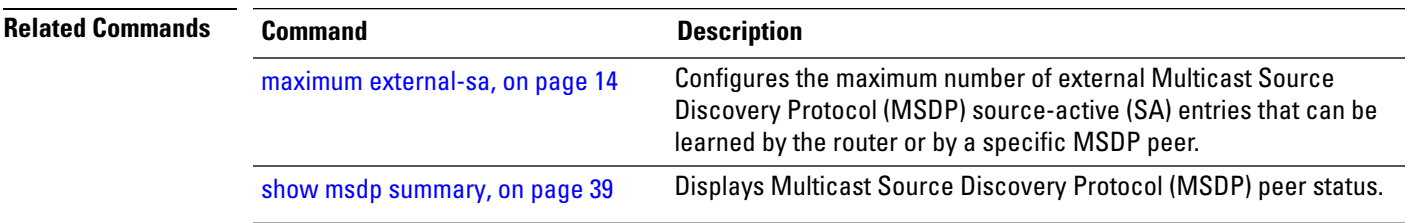

## <span id="page-17-0"></span>**mesh-group (peer)**

To configure a Multicast Source Discovery Protocol (MSDP) peer to be a member of a mesh group, use the **mesh-group** command in peer configuration mode. To return to the default behavior, use the **no** form of this command.

**mesh-group** *name* **no mesh-group** *name*

- **Syntax Description** *name* Name of the mesh group.
- **Command Default** MSDP peers do not belong to a mesh group.

**Command Modes** MSDP peer configuration

**Command History Release Modification**

- Release 3.7.2 This command was introduced.
- **Usage Guidelines** To use this command, you must be in a user group associated with a task group that includes appropriate task IDs. If the user group assignment is preventing you from using a command, contact your AAA administrator for assistance.
	- A *mesh group* is a group of MSDP speakers that have fully meshed MSDP connectivity among themselves. Any Source-Active (SA) messages received from a peer in a mesh group are not forwarded to other peers in the same mesh group.
	- Mesh groups can be used to:
		- Reduce SA message flooding
		- Simplify peer Reverse Path Forwarding (RPF) flooding (no need to run Border Gateway Protocol [BGP] among MSDP peers)

### **Task ID Task ID Operations** multicast read, write

**Examples** The following example shows how to configure the MSDP peer at address 10.0.5.4 to be a member of the mesh group named internal:

```
RP/0/RSP0/CPU0:router# configure
RP/0/RSP0/CPU0:router(config)# router msdp
RP/0/RSP0/CPU0:router(config-msdp)# peer 10.0.5.4
RP/0/RSP0/CPU0:router(config-msdp-peer)# mesh-group internal
```
# <span id="page-18-0"></span>**originator-id**

To identify an interface type and instance to be used as the rendezvous point (RP) address in a Multicast Source Discovery Protocol (MSDP) Source-Active (SA) message, use the **originator-id** command in MSDP configuration mode. To return to the default behavior, use the **no** form of this command.

**originator-id** *type interface-path-id* **no originator-id** *type interface-path-id*

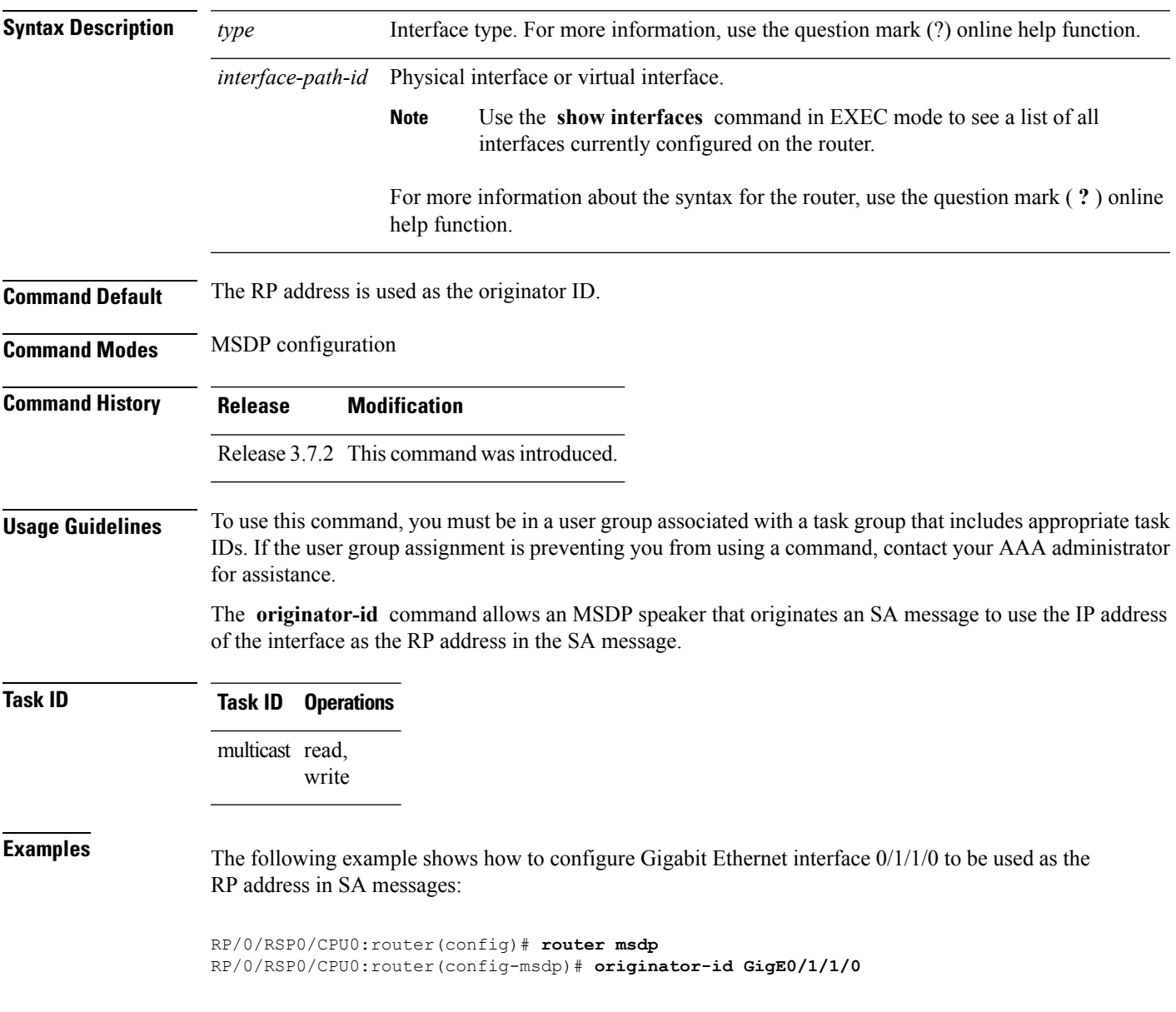

# <span id="page-19-0"></span>**password (peer)**

To enable Message Digest 5 (MD5) authentication on a TCP connection between two Multicast Source Discovery Protocol (MSDP) peers, use the **password** command in MSDP peer configuration mode. To return to the default behavior, use the **no** form of this command.

**password** {**clear|encrypted**} *password* **no password** {**clear|encrypted**} *password*

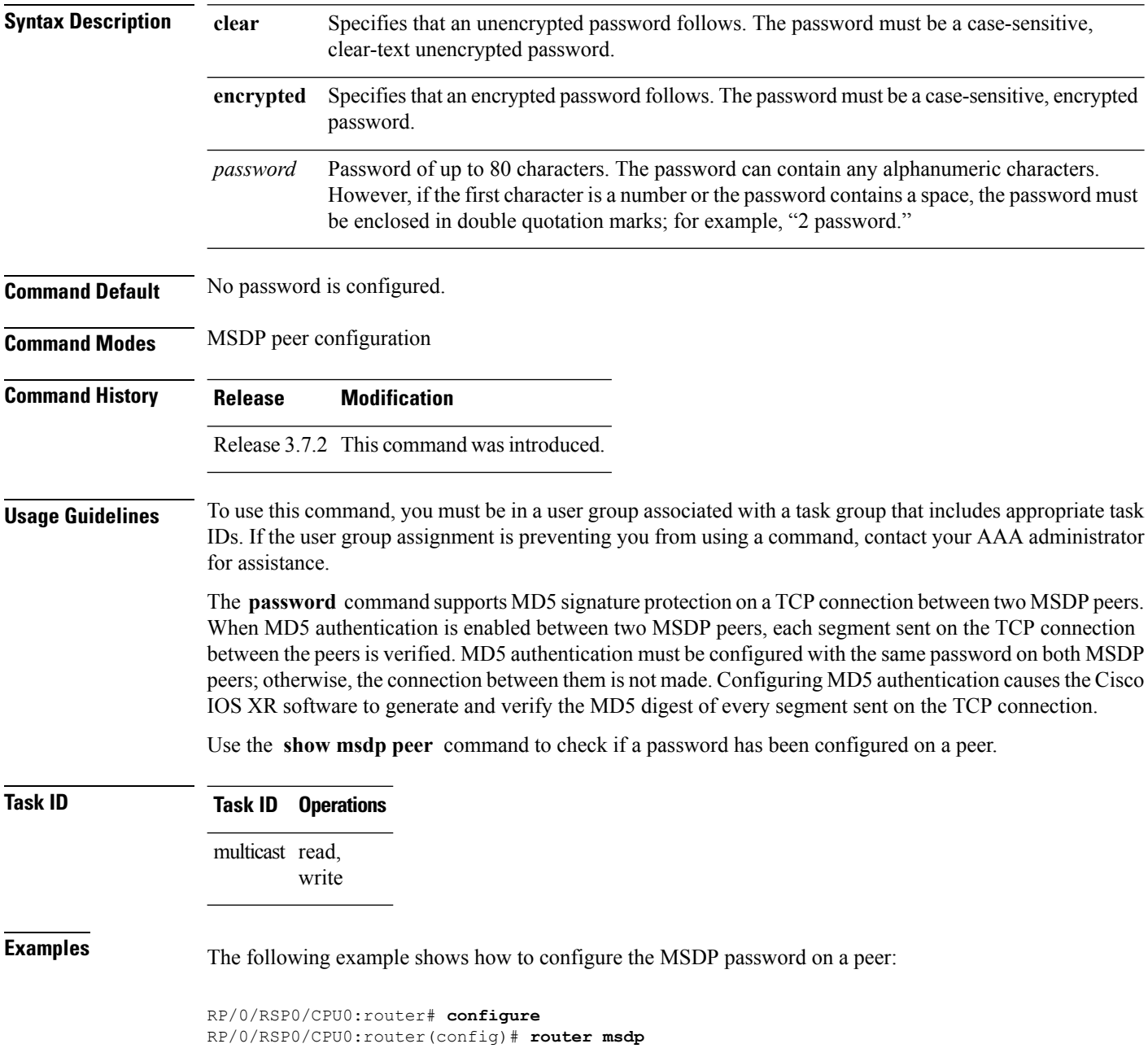

RP/0/RSP0/CPU0:router(config-msdp)# **peer 10.0.5.4** RP/0/RSP0/CPU0:router(config-msdp-peer)# **password encrypted a34bi5m**

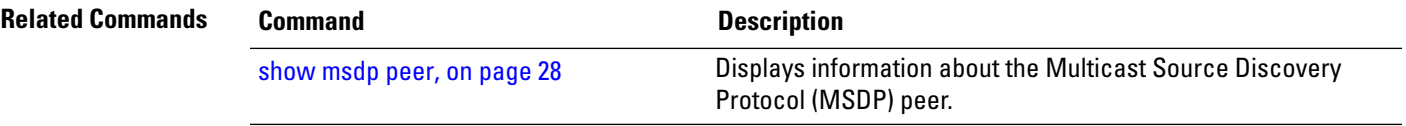

# <span id="page-21-0"></span>**peer (MSDP)**

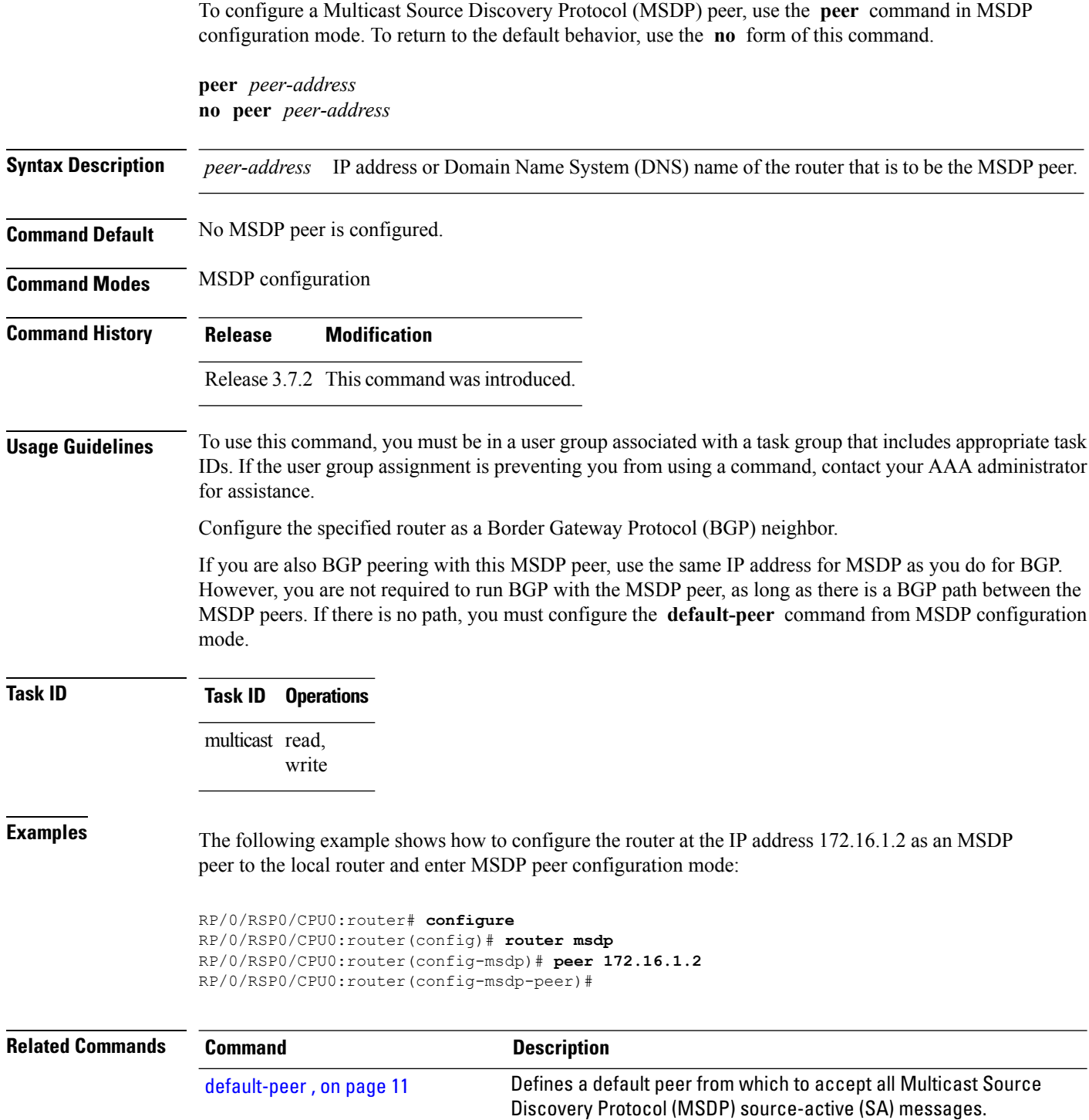

# <span id="page-22-0"></span>**remote-as (multicast)**

To configure the remote autonomous system number of this peer, use the **remote-as** command in peer configuration mode. To return to the default behavior, use the **no** form of this command.

**remote-as** *as-number* **no remote-as** *as-number*

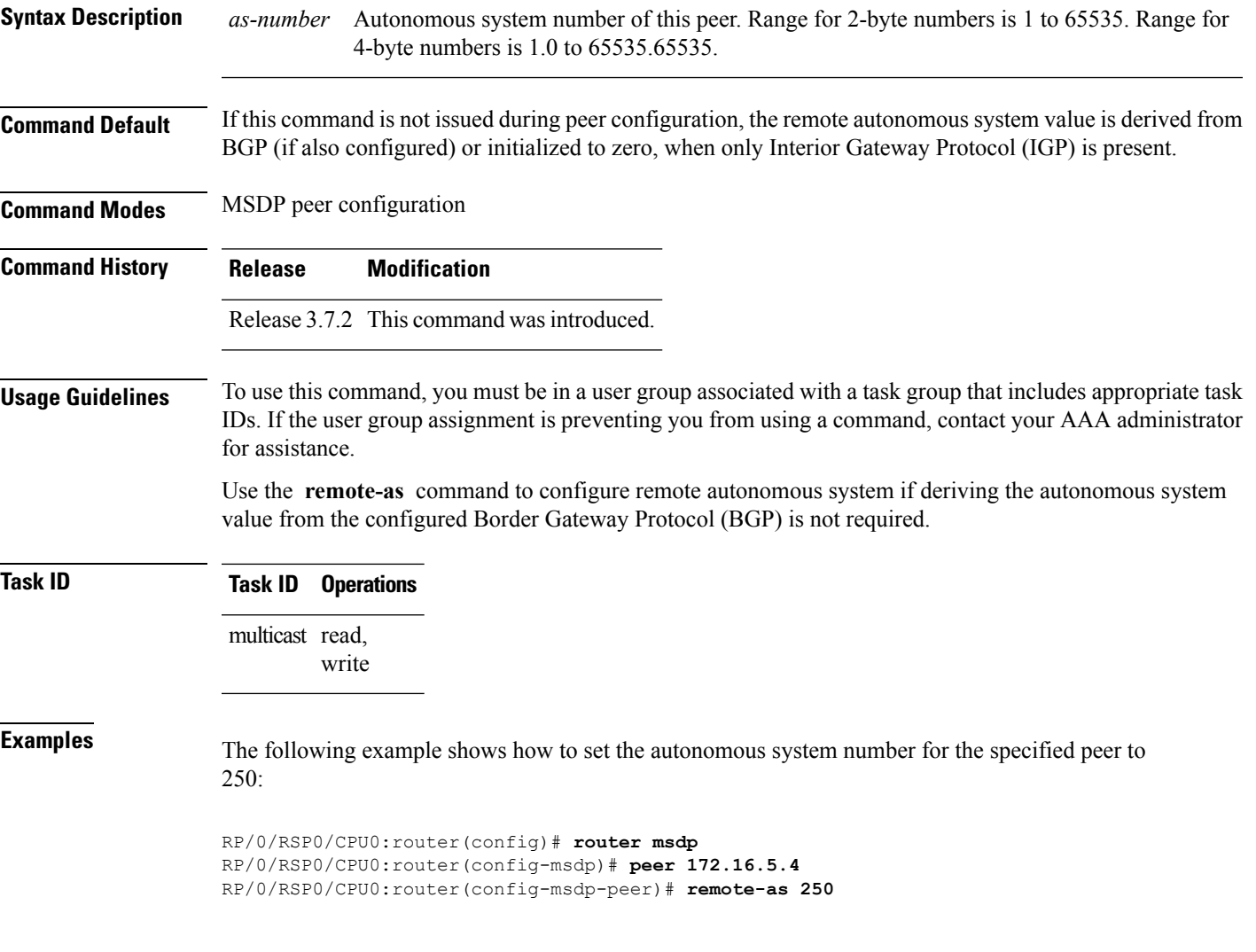

## <span id="page-23-0"></span>**sa-filter**

To configure an incoming or outgoing filter list for Source-Active (SA) messages received from the specified Multicast Source Discovery Protocol (MSDP) peer, use the **sa-filter** command in the appropriate configuration mode. To return to the default behavior, use the **no** form of this command.

**sa-filter** {**in|out**} {**list** *access-list-name*|**rp-list** *access-list-name*} **no sa-filter** {**in|out**} {**list** *access-list-name*|**rp-list** *access-list-name*}

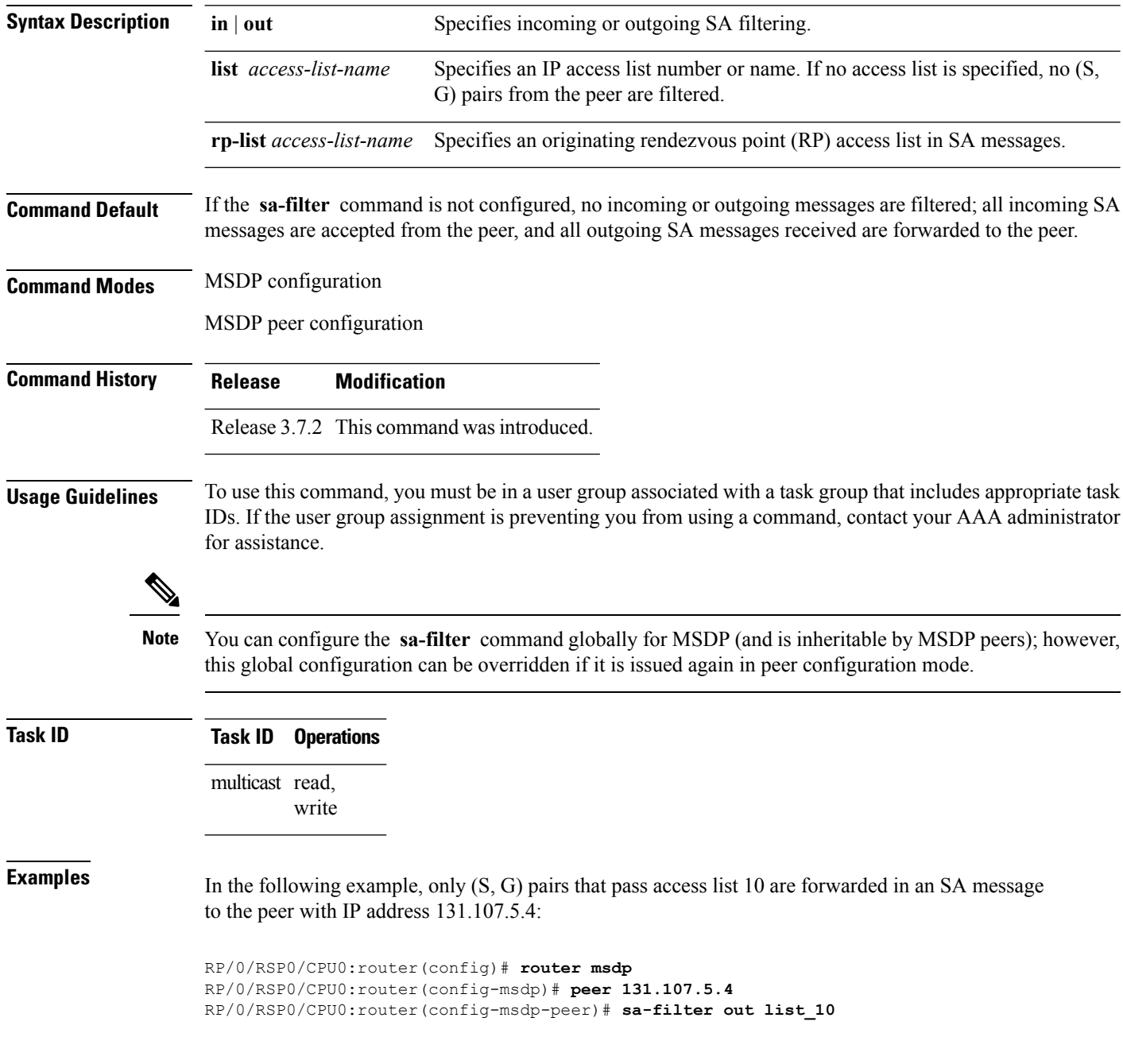

 $\mathbf I$ 

In the following example, only (S, G) pairs for the rendezvous point that passes access list 151 are forwarded in an SA message to the peer with the IP address 131.107.5.4:

```
RP/0/RSP0/CPU0:router(config)# router msdp
RP/0/RSP0/CPU0:router(config-msdp)# peer 131.107.5.4
RP/0/RSP0/CPU0:router(config-msdp-peer)# sa-filter out rp-list list_151
```

```
\mathscr{D}
```

```
Note
```
The source and destination fields in the access list matches on the (S,G) fields in the SA messages. We recommend that the first address and mask field in the access list is used for the source and the second field in the access list is used for the group or destination.

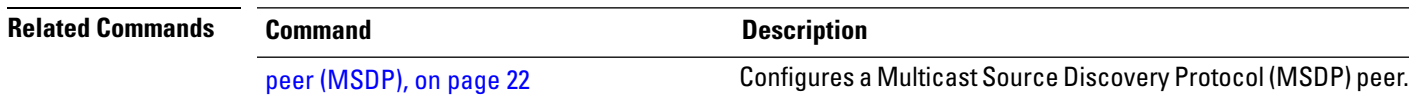

### <span id="page-25-0"></span>**show msdp globals**

To display the Multicast Source Discovery Protocol (MSDP) global variables, use the **show msdp globals** command in

EXEC mode

**show msdp [ipv4] globals**

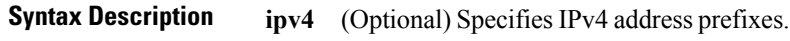

**Command Default** IPv4 addressing is the default.

**Command History Release Modification**

.

**Command Modes** EXEC

**Usage Guidelines** To use this command, you must be in a user group associated with a task group that includes appropriate task IDs. If the user group assignment is preventing you from using a command, contact your AAA administrator for assistance.

extended communities in either asplain or asdot notations.

Some global variables associated with MSDP sessions are displayed, such as the originator ID, default peer, and connection state with Protocol Independent Multicast (PIM), Source.

Release 3.9.0 Asplain format for 4-byte Autonomous system numbers notation was supported. The input

parameters and output were modified to display 4-byte autonomous system numbers and

**Task ID Task ID Operations** multicast read

**Examples** The following is sample output from the **show msdp globals** command:

RP/0/RSP0/CPU0:router# **show msdp globals**

Release 3.7.2 This command was introduced.

Multicast Source Discovery Protocol - msdp[405672] AS: 10, caching, originator: not set, default peer: not set Connected to PIM: yes Active RP Grange/len Source Count ADV/RPF (Total, Active) 10.10.2.1 224.0.0.0/4 0,0 10.10.10.3 0.0.0.0 1,1 Max/active group count: 1/1 Max/active SA count: 1/1

 $\overline{\phantom{a}}$ 

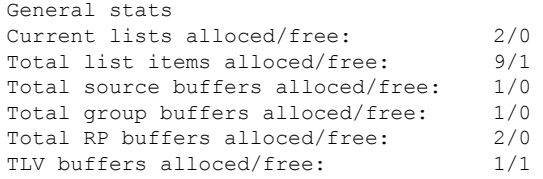

This table describes the significant fields shown in the display.

**Table 1: show msdp globals Field Descriptions**

| <b>Field</b>                      | <b>Description</b>                                                                                                    |
|-----------------------------------|----------------------------------------------------------------------------------------------------|
| AS                                | Local autonomous system.                                                                                                    |
| caching                           | SA caching that is enabled.                                                                                                    |
| originator                        | Local rendezvous point (RP).                                                                                                    |
| default peer                      | Default peer to accept Source Active (SA) messages from when all Reverse<br>Path Forwarding (RPF) rules fail.                                                                                                    |
| <b>Active RP</b>                  | All RPs involved in sending SA messages to this router.                                                                                                    |
| Grange/len                        | Multicast Group Range or Multicast Group Mask.                                                                                                    |
|                                   | The field is visible only when there is a specified group range for the local<br>RP. If a group range is unspecified (for example, for RPs that advertise<br>SAs) only the Advertiser address and the RPF information is displayed<br>(see ADV/RPF below). |
| Source Count                      | Total and active SA messages advertised by the respective RP.                                                                                                    |
| <b>ADV/RPF</b>                    | Advertiser and RPF entry.                                                                                                    |
| Max/active group count            | Maximum group count since router was booted and number of active<br>groups.                                                                                                    |
| Max/active SA count               | Maximum SA message count since router was booted, and number of active<br>SA messages.                                                                                                    |
| Total source buffers alloced/free | Number of internal source buffers allocated and freed after allocation.                                                                                                    |
| Total group buffers alloced/free  | Number of internal group buffers allocated and freed after allocation.                                                                                                    |
| Total RP buffers alloced/free     | Number of internal RP buffers allocated and freed after allocation.                                                                                                    |
| TLV buffers alloced/free          | Number of internal time-to-live buffers allocated and freed after allocation.                                                                                                    |

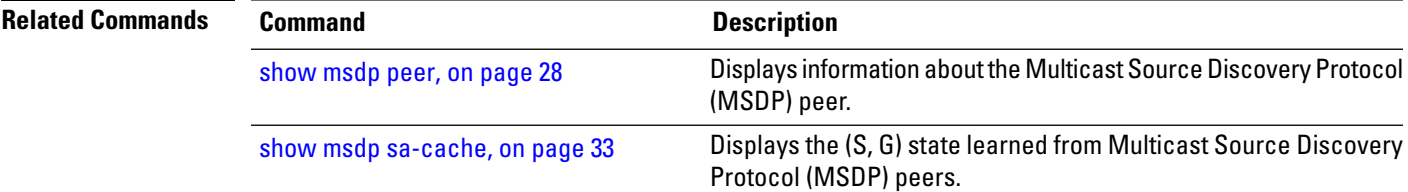

# <span id="page-27-0"></span>**show msdp peer**

To display information about the Multicast Source Discovery Protocol (MSDP) peer, use the **show msdp peer** command in

EXEC mode

.

**show msdp [ipv4] peer** [*peer-address*]

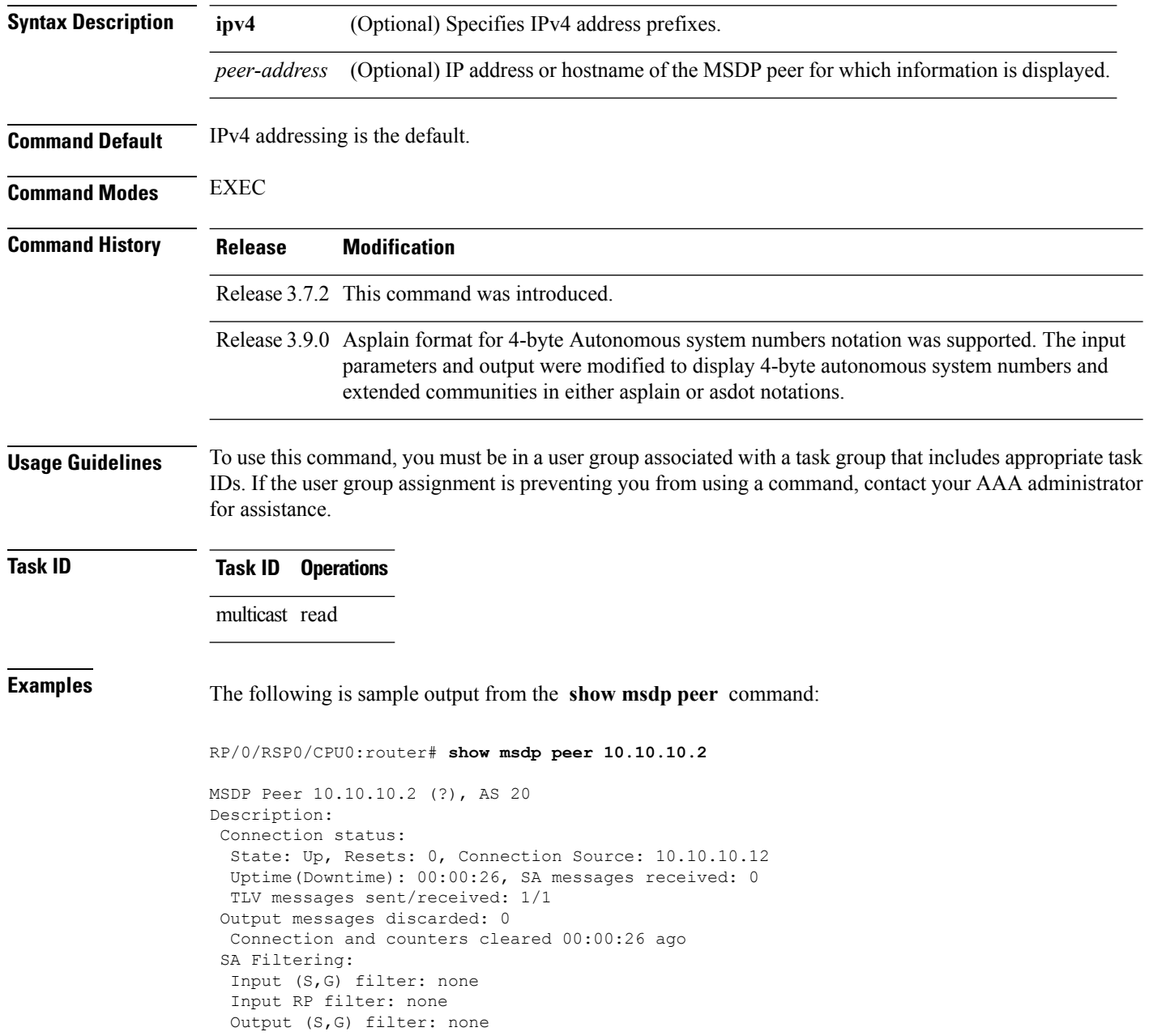

```
Output RP filter: none
SA-Requests:
Input filter: none
Sending SA-Requests to peer: disabled
Password: None
Peer ttl threshold: 0
Input queue size: 0, Output queue size: 0
```
This table describes the significant fields shown in the display.

**Table 2: show msdp peer Field Descriptions**

| <b>Description</b>                                                                                                    |
|----------------------------------------------------------------------------------------------------|
| IP address of the MSDP peer.                                                                                                    |
| Autonomous system to which the peer belongs.                                                                                                    |
| State of the peer.                                                                                                    |
| Days and hours the peer is up or down, per state shown in previous column.<br>If less than 24 hours, it is shown in terms of hours: minutes: seconds. |
| Number of Source-Active (SA) messages sent to peer/number of SA messages<br>received from peer.                                                       |
| Name of peer.                                                                                                    |
| Interface used to obtain IP address for TCP local connection address.                                                                                 |
| Name of the access list filtering SA input (if any).                                                                                                  |
| Name of the access list filtering SA output (if any).                                                                                                 |
| Name of the access list filtering SA request messages (if any).                                                                                       |
| There are no peers configured to send SA request messages to.                                                                                         |
| Information on the password. If the password is set on an active peer,<br>"Configured, set on active socket" is displayed.                            |
| Multicast packets with an IP header that shows time-to-live greater than or<br>equal to this value are sent to the MSDP peer.                         |
|                                                                                                    |

#### $\overline{\mathbf{Related}\ \mathbf{Commands}}$

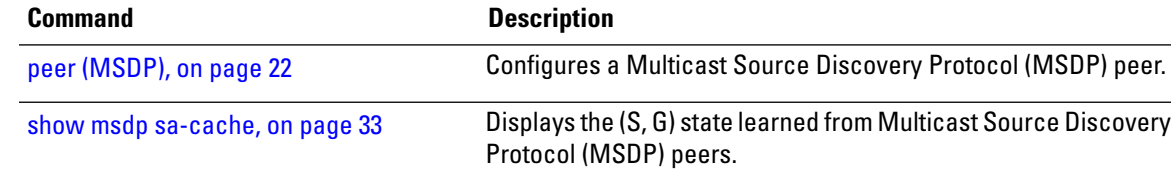

**Examples** The following is sample output from the **show msdp rpf** command for RP peer 10.1.1.1:

## <span id="page-29-0"></span>**show msdp rpf**

To display the Multicast Source Discovery Protocol (MSDP) Reverse Path Forwarding (RPF) rule that governs whether an Source-Active (SA) from an originating RP will be accepted, use the **show msdp rpf** command in

EXEC mode

.

**show msdp [ipv4] rpf** *rpf-address*

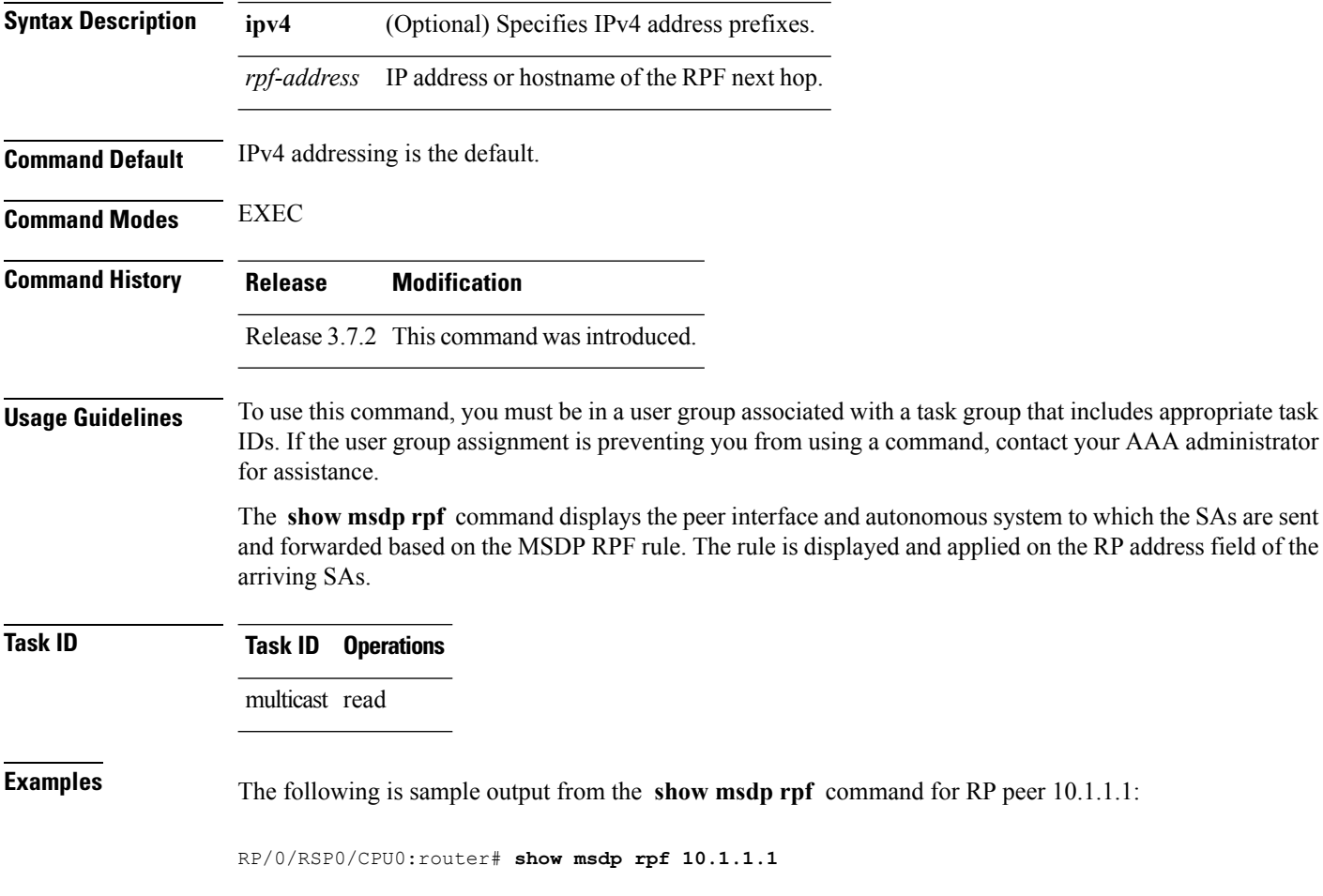

RP peer for 172.16.1.1 is 10.1.1.1 AS 200, rule: 1 bgp/rib lookup: nexthop: 10.1.1.1, asnum: 200

This table describes the significant fields shown in the display.

**Table 3: show msdp rpf Field Descriptions**

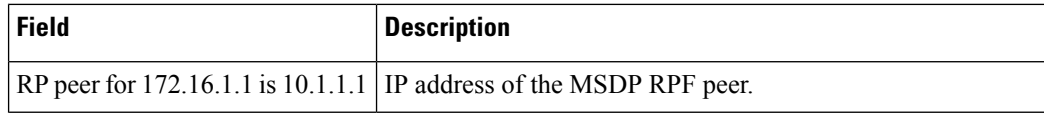

I

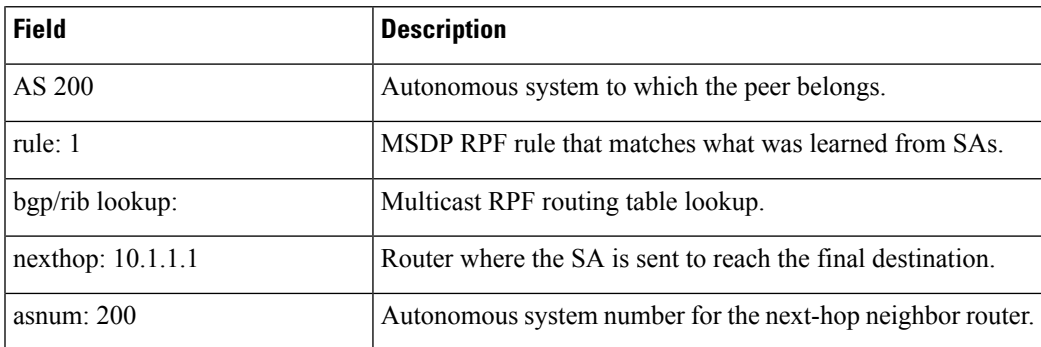

# <span id="page-31-0"></span>**show msdp nsr**

To display nonstop routing (NSR) information in the Multicast Source Discovery Protocol (MSDP), use the **show mrib nsr** command in the appropriate mode.

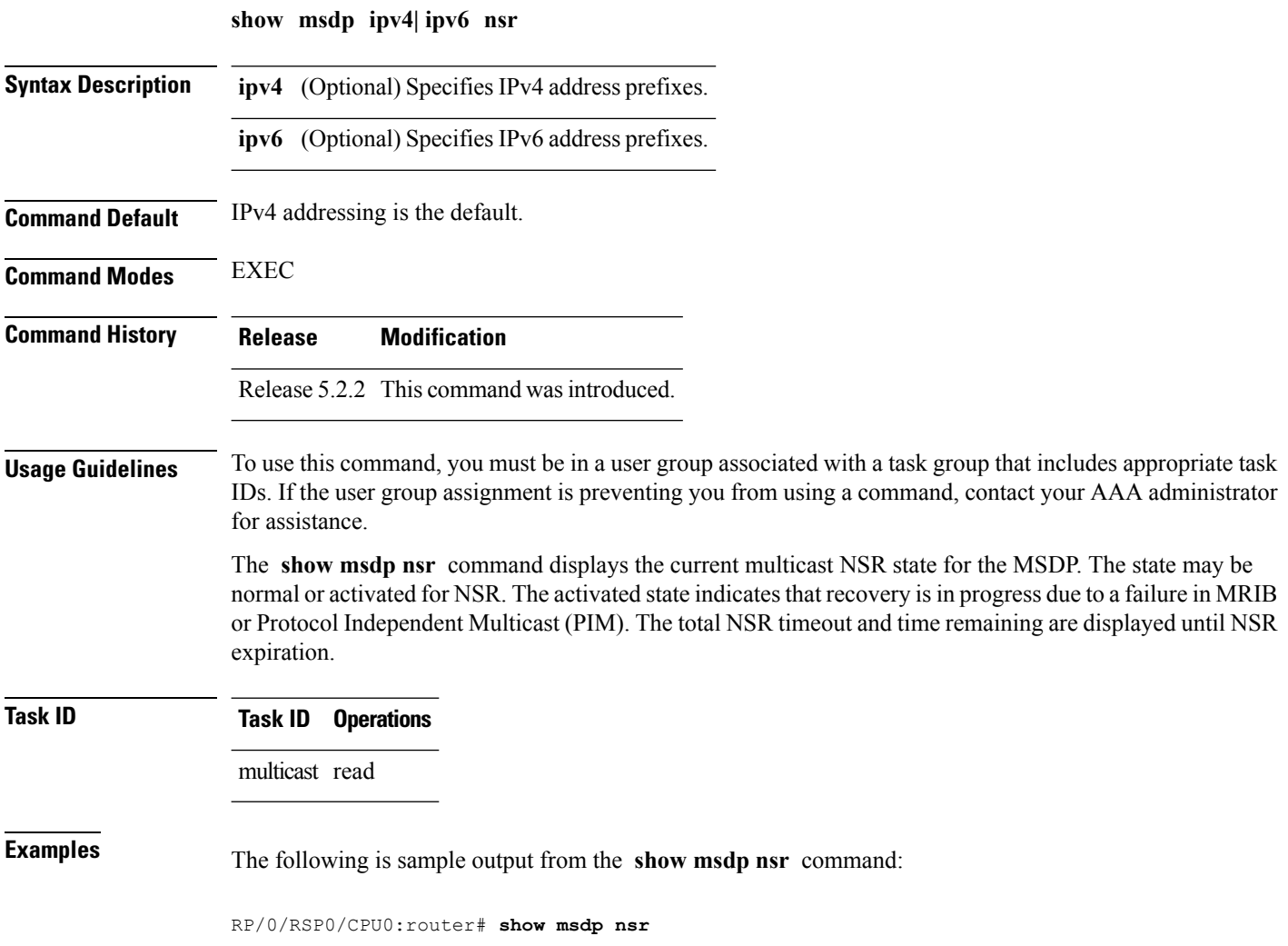

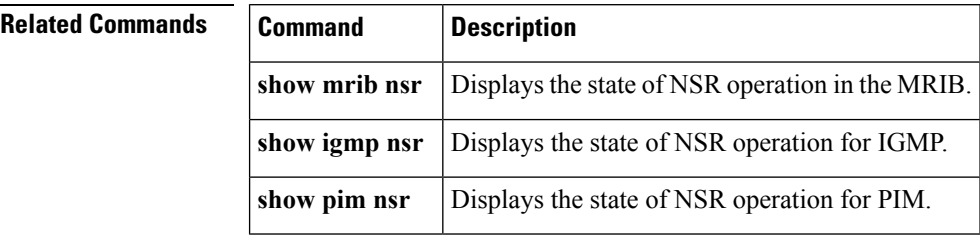

# <span id="page-32-0"></span>**show msdp sa-cache**

.

To display the (S, G) state learned from Multicast Source Discovery Protocol (MSDP) peers, use the **show msdp sa-cache** command in

EXEC mode

**show msdp [ipv4] sa-cache** [*source-address*] [*group-address*] **[all]** [**asnum** *as-number*] [**peer** *peer-address*] [**rpaddr** *rp-address*] **[summary]**

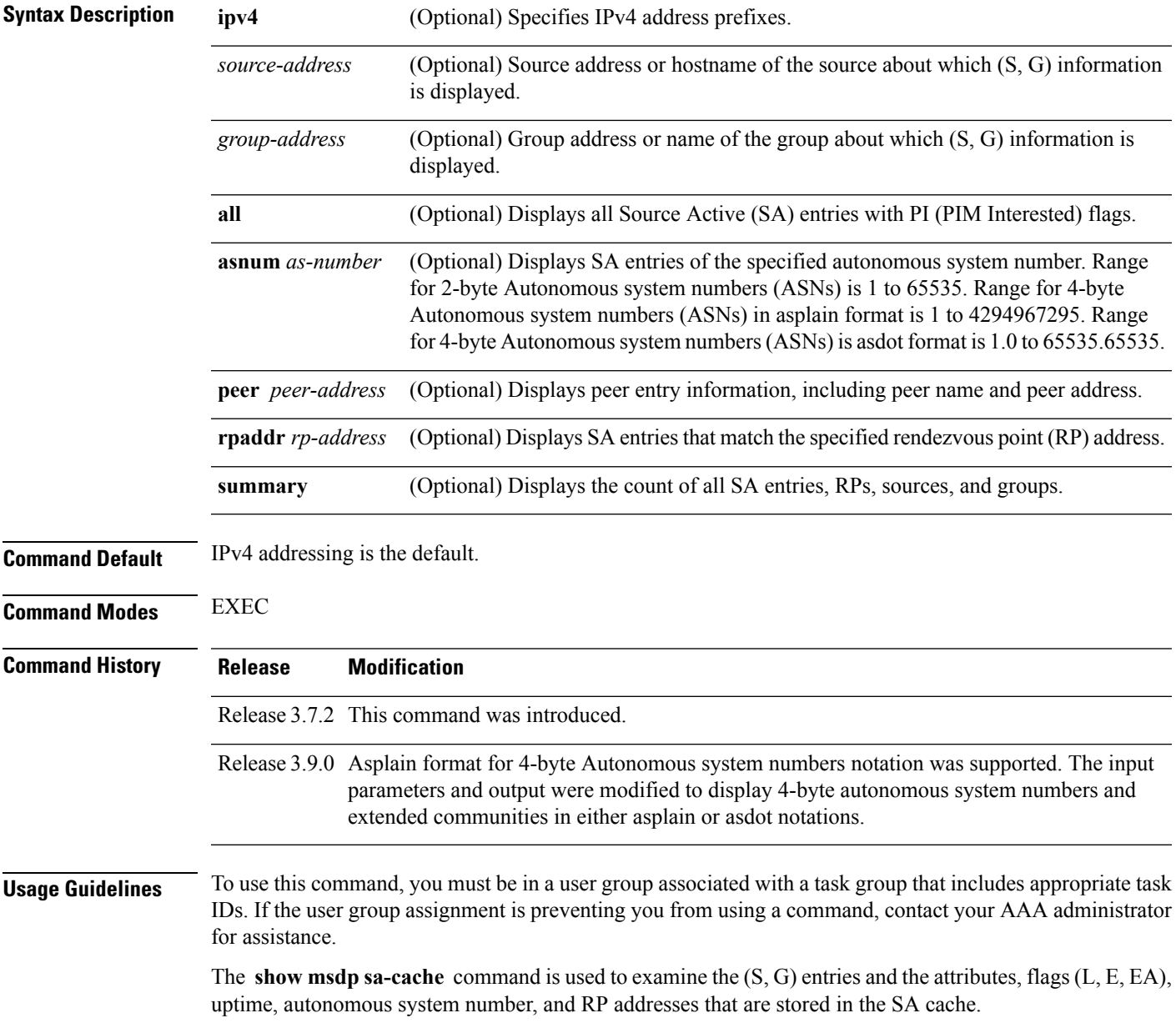

These guidelines apply when this command is used:

- The **cache-sa-state** command is enabled by default.
- When you specify the **summary** keyword, the total number of cache, group, and source entries, and entries advertised by each RP and autonomous system are displayed.
- When you specify two addresses or names, an (S, G) entry corresponding to those addresses is displayed.
- When you specify a single group address, all sources for that group are displayed.
- When you specify no options, the entire SA cache is displayed, excluding the PI flag entries.

![](_page_33_Picture_787.jpeg)

multicast read

### **Examples** This is a sample output from the **show msdp sa-cache** command:

RP/0/RSP0/CPU0:router# **show msdp sa-cache**

```
MSDP Flags:
E - set MRIB E flag, L - domain local source is active,
EA - externally active source, PI - PIM is interested in the group,
DE - SAs have been denied.
Cache Entry:
(10.10.5.102, 239.1.1.1), RP 10.10.4.3, AS 20, 15:44:03/00:01:17
Learned from peer 10.10.2.2, RPF peer 10.10.2.2
SA's recvd 1049, Encapsulated data received: 0
grp flags: PI, src flags: E, EA, PI
```
This table describes the significant fields shown in the display.

![](_page_33_Picture_788.jpeg)

![](_page_33_Picture_789.jpeg)

The following is sample output using the **all** keyword option:

RP/0/RSP0/CPU0:router# **show msdp sa-cache all**

Ш

```
MSDP Flags:
E - set MRIB E flag, L - domain local source is active,
EA - externally active source, PI - PIM is interested in the group,
DE - SAs have been denied. Timers age/expiration,
Cache Entry:
(*, 239.1.1.1), RP 0.0.0.0, AS 0, 06:32:18/expired
Learned from peer local, RPF peer local
SAs recvd 0, Encapsulated data received: 0 grp flags: PI, src flags:
```
This table describes the significant fields shown in the display.

#### **Table 5: show msdp sa-cache all Field Descriptions**

![](_page_34_Picture_676.jpeg)

The following is sample output using the **summary** keyword option:

```
RP/0/RSP0/CPU0:router# show msdp sa-cache summary
```

```
Total # of SAs = 3
Total # of RPs = 2
Total # of Sources = 1
Total # of Groups = 3
Originator-RP SA total RPF peer
172.16.1.1 0 0.0.0.0<br>172.17.1.1 3 172.17.1
                              172.17.1.1
AS-num SA total
```
200 3

This table describes the significant fields shown in the display.

**Table 6: show msdp sa-cache summary Field Descriptions**

| <b>Field</b>     | <b>Description</b>                                                                             |
|------------------|------------------------------------------------------------------------------------------------|
| Total # of $SAs$ | Total number of SAs that are currently active in the system.                                   |
| Total # of $RPs$ | Total number of RPs that have distributed the SA information to this system.                   |
|                  | Total # of Sources   Total number of sources that are active from all domains.                 |
|                  | Total # of Groups   Total number of groups to which sources are sending data from all domains. |

![](_page_35_Picture_448.jpeg)

The following is sample output using the **asnum** keyword option:

RP/0/RSP0/CPU0:router# **show msdp sa-cache asnum 200**

```
MSDP Flags:
E - set MRIB E flag, L - domain local source is active,
EA - externally active source, PI - PIM is interested in the group,
DE - SAs have been denied. Timers age/expiration,
Cache Entry:
(172.31.1.1, 239.1.1.1), RP 5.1.1.1, AS 200, 00:00:25/00:02:04
  Learned from peer 5.1.1.1, RPF peer 172.17.1.1
  SAs recvd 1, Encapsulated data received: 100
   grp flags: none, src flags: EA
(172.31.1.1, 239.1.1.2), RP 172.17.1.1, AS 200, 00:00:16/00:02:13
 Learned from peer 172.17.1.1, RPF peer 172.17.1.1
  SAs recvd 1, Encapsulated data received: 100
   grp flags: none, src flags: EA
(172.31.1.1, 239.1.1.3), RP 172.17.1.1, AS 200, 00:00:13/00:02:16
  Learned from peer 172.17.1.1, RPF peer 172.17.1.1
  SAs recvd 1, Encapsulated data received: 100
   grp flags: none, src flags: EA
```
![](_page_35_Picture_449.jpeg)

### <span id="page-36-0"></span>**show msdp statistics peer**

.

To display Multicast Source Discovery Protocol (MSDP) peer statistic counters, use the **show msdp statistics peer** command in EXEC mode

**show msdp [ipv4] statistics peer** [*peer-address*] **Syntax Description ipv4** (Optional) Specifies IPv4 address prefixes. *peer-address* (Optional) IP address or name of the MSDP peer. **Command Default** IPv4 addressing is the default. **Command Modes** EXEC **Command History Release Modification** Release 3.7.2 This command was introduced. **Usage Guidelines** To use this command, you must be in a user group associated with a task group that includes appropriate task IDs. If the user group assignment is preventing you from using a command, contact your AAA administrator for assistance. The **show msdp statistics peer** command displays MSDP peer statistics such as the number of keepalive messages sent and received and the number of Source-Active (SA) entries sent and received. If you do not specify an MSDP peer with the *peer-address* argument, this command displays statistics for all MSDP peers. **Task ID Task ID Operations** multicast read **Examples** The following is sample output from the **show msdp statistics peer** command: RP/0/RSP0/CPU0:router# **show msdp statistics peer** MSDP Peer Statistics :- Peer 10.1.2.3 : AS is 10, State is Up, 0 active SAs TLV Rcvd : 57 total 57 keepalives, 0 notifications 0 SAs, 0 SA Requests 0 SA responses, 0 unknowns TLV Sent : 57 total 54 keepalives, 0 notifications 3 SAs, 0 SA Requests 0 SA responses SA msgs : 0 received, 3 sent

```
Peer 10.2.3.4 : AS is 0, State is Connect, 0 active SAs
    TLV Rcvd : 0 total
              0 keepalives, 0 notifications
              0 SAs, 0 SA Requests
              0 SA responses, 0 unknowns
    TLV Sent : 0 total
              0 keepalives, 0 notifications
              0 SAs, 0 SA Requests
              0 SA responses
    SA msgs : 0 received, 0 sent
```
This table describes the significant fields shown in the display.

#### **Table 7: show msdp statistic peer Field Descriptions**

![](_page_37_Picture_392.jpeg)

#### **Related Commands Command Command Description**

clear [msdp](#page-7-0) stats, on page 8

Resets Multicast Source Discovery Protocol (MSDP) peer statistic counters.

# <span id="page-38-0"></span>**show msdp summary**

.

To display Multicast Source Discovery Protocol (MSDP) peer status, use the **show msdp summary** command in

EXEC mode

#### **show msdp [ipv4] summary**

![](_page_38_Picture_461.jpeg)

This table describes the significant fields shown in the display.

#### **Table 8: show msdp summary Field Descriptions**

![](_page_39_Picture_372.jpeg)

![](_page_39_Picture_373.jpeg)

# <span id="page-40-0"></span>**show msdp vrf context**

To show the MSDP information configured for a VPN routing and forwarding (VRF) context, use the **show msdp vrf context** command in EXEC mode.

**show msdp vrf** *vrf-name* **context**

![](_page_40_Picture_503.jpeg)

#### **Example**

This example shows how to use the **show msdp vrf context** command:

![](_page_40_Picture_504.jpeg)

L

![](_page_41_Picture_185.jpeg)

**Multicast Source Discovery Protocol Commands**

## <span id="page-42-0"></span>**shutdown (MSDP)**

To shut down a Multicast Source Discovery Protocol (MSDP) peer, use the **shutdown** command in peer configuration mode. To return to the default behavior, use the **no** form of this command.

**shutdown no shutdown Syntax Description** This command has no keywords or arguments. **Command Default** No default behavior or values **Command Modes** MSDP peer configuration **Command History Release Modification** Release 3.7.2 This command was introduced. **Usage Guidelines** To use this command, you must be in a user group associated with a task group that includes appropriate task IDs. If the user group assignment is preventing you from using a command, contact your AAA administrator for assistance. Use the **shutdown** command to shut down the peer. To configure many MSDP commands for the same peer, shut down the peer, configure it, and activate the peer later. You might also want to shut down an MSDP session without losing configuration information for the peer. When a peer is shut down, the TCP connection is terminated and is not restarted. **Task ID Task ID Operations** multicast read, write **Examples** The following example shows how to shut down the peer with the address 172.16.5.4: RP/0/RSP0/CPU0:router(config)# **router msdp** RP/0/RSP0/CPU0:router(config-msdp)# **peer 172.16.5.4** RP/0/RSP0/CPU0:router(config-msdp-peer)# **shutdown Related Commands Command Description** Displays information about the Multicast Source Discovery Protocol (MSDP) peer. [show](#page-27-0) msdp peer, on page 28

# <span id="page-43-0"></span>**ttl-threshold (MSDP)**

To limit which multicast data packets are sent in Source-Active (SA) messages to a Multicast Source Discovery Protocol (MSDP) peer, use the **ttl-threshold** command in MSDP configuration mode or peer configuration mode. To return to the default behavior, use the **no** form of this command.

**ttl-threshold** *ttl* **no ttl-threshold** *ttl*

![](_page_43_Picture_593.jpeg)

RP/0/RSP0/CPU0:router(config)# **router msdp** RP/0/RSP0/CPU0:router(config-msdp)# **ttl-threshold 8**

**Related Commands Command Command Command Description** peer [\(MSDP\),](#page-21-0) on page 22 Configures a Multicast Source Discovery Protocol (MSDP) peer.

L